# Sun Java™ System Portal Server Notes de version

Version 6 2005T1

Référence 819-1493

Ces notes de version contiennent des informations importantes disponibles au moment de la commercialisation de Sun Java System Portal Server 6 2005T1. Vous y trouverez des renseignements sur les nouvelles fonctionnalités, les améliorations, les restrictions et problèmes connus, etc. Prenez connaissance de ce document avant de commencer à utiliser Portal Server 6 2005T1.

Vous trouverez la dernière version de ces notes de mise à jour sur le site Web de documentation relatif à Sun Java System à l'adresse : <http://docs.sun.com/>. Consultez ce site Web avant d'installer et de configurer votre logiciel, puis régulièrement pour vous procurer la documentation concernant le produit et les notes de version les plus récentes.

Ces notes de version comprennent les sections suivantes :

- [Historique de révision des notes de version](#page-1-0)
- [À propos de Portal Server 6 2005T1](#page-1-1)
- [Informations importantes](#page-51-0)
- [Problèmes connus et restrictions](#page-55-0)
- [Comment signaler des problèmes et apporter des commentaires](#page-90-0)
- [Ressources Sun supplémentaires](#page-93-0)

Ce document peut faire référence à des adresses URL de sites tiers, qui renvoient à des informations complémentaires connexes.

**REMARQUE** Sun décline toute responsabilité quant à la disponibilité des sites tiers mentionnés. Sun ne garantit pas le contenu, la publicité, les produits et autres matériaux disponibles sur ces sites ou dans ces ressources, ou accessibles par leur intermédiaire, et ne saurait en être tenu pour responsable. Par ailleurs, la responsabilité de Sun ne saurait être engagée en cas de dommages ou de pertes, réels ou supposés, occasionnés par, ou liés à, l'utilisation du contenu, des produits ou des services disponibles sur ces sites ou dans ces ressources, ou accessibles par leur biais, ou encore à la confiance qui a pu leur être accordée.

# <span id="page-1-0"></span>Historique de révision des notes de version

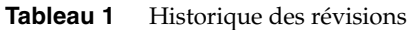

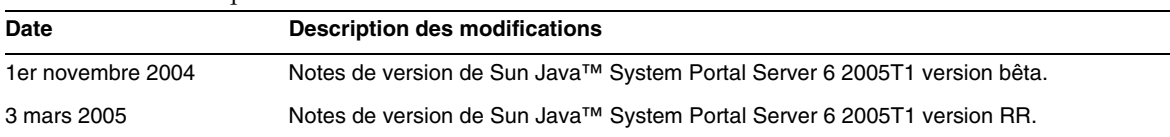

# <span id="page-1-1"></span>À propos de Portal Server 6 2005T1

Le produit Sun Java System Portal Server 6 met à la disposition des utilisateurs finals un bureau de portail qui leur permet d'accéder à des ressources et à des applications. Le logiciel Portal Server dispose également d'une infrastructure de moteur de recherche qui permet d'organiser le contenu de l'Intranet, accessible à partir du bureau du portail. En outre, les canaux de communication sont maintenant installés avec le logiciel Portal Server. Les canaux de communication sont les canaux messagerie, calendrier, carnet d'adresses et messagerie instantanée.

Portal Server prend également en charge Secure Remote Access, qui permet aux utilisateurs distants d'accéder en toute sécurité au réseau de leur organisation et à ses services via Internet. Par ailleurs, il offre à votre société un portail Internet sûr, permettant à un quelconque public ciblé (employés, partenaires commerciaux ou grand public) d'accéder à un contenu, à des applications et à des données.

Cette section inclut :

- [Nouveautés de cette version](#page-2-0)
- [Informations concernant les patchs Portal Server](#page-3-0)
- [Configurations matérielle et logicielle requises pour Solaris](#page-5-0)
- [Configurations matérielle et logicielle requises pour Linux](#page-5-1)
- [Configuration postinstallation](#page-7-0)

## <span id="page-2-0"></span>Nouveautés de cette version

Les fonctions suivantes de Secure Remote Access sont nouvelles et n'ont pas été présentées dans le manuel *Sun Java System Portal Server Secure Remote Access 6 2005Q1 Administration Guide*.

- Prise en charge HTTPS dans Proxylet. Cette implémentation a les conséquences suivantes :
	- ❍ Le déchiffrement est réalisé au niveau du serveur client.
	- ❍ Vous pouvez accéder aux serveurs de destination exécutés en mode SSL.
	- ❍ Le certificat client peut être présenté directement au serveur de destination.
	- ❍ L'authentification de connexion unique basique n'est plus disponible au niveau de Gateway. (Gateway ne peut pas insérer d'informations SSO dans les en-têtes http.)
	- ❍ Le contrôle d'accès basé sur les URL n'est plus pris en charge, seul subsiste le contrôle d'accès basé sur les hôtes.
	- ❍ Les raccourcis externes et les proxys inversés externes en amont de Gateway ne sont pas pris en charge.
	- ❍ Cette prise en charge ne concerne pas Proxylet avec Portal Server sur HTTPS.
- L'applet Java Proxylet dispose maintenant de règles permettant de déterminer le contenu du fichier PAC. Toutes les requêtes HTTP sont adressées à Proxylet. Les règles de Proxylet permettent à l'administrateur de définir des mappages vers les domaines basés sur le protocole, l'hôte ou le port.

Par exemple, un administrateur peut créer une règle de sorte que tout le trafic FTP soit acheminé via Netlet et que tout le trafic HTTP soit acheminé via Proxylet.

• Grâce à la console d'administration d'Access Manager, l'administrateur Portal Server peut choisir de lancer Netlet avec Java Web Start ou avec l'applet Netlet. S'il opte pour Java Web Start, lorsque l'utilisateur clique sur l'icône Netlet sur le bureau, le navigateur est démarré et Netlet est exécuté. Si Java Web Start est utilisé, il est inutile de télécharger à nouveau Netlet une fois le déploiement effectué.

## <span id="page-3-0"></span>Informations concernant les patchs Portal Server

Un patch requis est disponible pour le produit Portal Server 6 2005T1. Il contient des corrections concernant la mise à niveau ou d'autres éléments divers. Les ID de patch pour ce regroupement sont les suivants :

- 118950-01 pour la plate-forme Solaris SPARC
- 118951-01 pour la plate-forme Solaris x86
- 118952-01 pour la plate-forme Linux

Le fichier LisezMoi du patch contient la liste des bogues résolus dans le patch, ainsi que les instructions d'installation. Pour télécharger le patch et consulter son fichier LisezMoi, accédez au site <http://sunsolve.sun.com> et entrez l'ID du patch dans le champ patchfinder.

L'ordre d'application du patch varie selon que votre installation Portal Server est une nouvelle installation ou une mise à niveau.

## Installation du patch sur une nouvelle installation de Portal Server

Pour installer le patch Portal Server sur une nouvelle installation de Portal Server, exécutez le programme d'installation de JES et installez d'abord le produit Portal Server.

## Installation du patch pour une mise à niveau de Portal Server

Si vous effectuez une mise à niveau à partir de Portal Server 6 2004Q2 vers Portal Server 6 2005T1, le patch requis pour Portal Server 2005T1 doit être installé lors d'une étape intermédiaire du processus de mise à niveau. La mise à niveau doit être effectuée dans l'ordre suivant :

- **1.** Installation des patchs de mise à niveau de Portal Server 2005T1.
- **2.** Installation du patch requis pour Portal Server 2005T1.
- **3.** Exécution des scripts de mise à niveau de Portal Server 2005T1.

## Corrections de bogues dans le patch requis

Le tableau suivant répertorie les bogues résolus par le patch requis pour Portal Server 6 2005T1.

| ID de bogue | л.<br>$\mathbf{r}$<br><b>Descriptif</b>                                                                                                    |
|-------------|----------------------------------------------------------------------------------------------------|
| 6207552     | La fenêtre d'administration de Proxylet apparaît différemment après la mise à<br>niveau. La console de service ne contient pas de lien pour appeler les règles<br>Proxylet. Les règles Proxylet sont inutilisables. |
| 6192579     | Gateway ne démarre pas après la mise à niveau de Java Enterprise Server 2<br>vers Java Enterprise Server 3 (correction réalisée dans le cadre de la correction<br>du boque 6192570).                                |
| 6184747     | Il n'y a pas de mécanisme permettant de supprimer le contexte du cache<br>de contexte.                                                                                                    |
| 6209932     | Le script psupgrade propose d'exécuter wcconfig.                                                                                                    |
| 6211208     | Le nom du produit Portal Server s'affiche sous la forme 2004Q2 au niveau<br>de la page d'accueil du portail.                                                                                                    |
| 6213441     | Le script perftune n'arrive pas à lancer le script amtune. Les mots de passe<br>ne sont pas transmis à amtune à partir de perftune.                                                                                 |
| 6218887     | L'évaluation des stratégies est désactivée dans le bureau.                                                                                                    |
| 6209931     | Gateway ne démarre pas après la mise à niveau de Portal Server 6 2004Q2<br>vers Portal Server 6 2005T1.                                                                                                    |
| 5101574     | Le script perftune n'est pas à jour par rapport à Sun Java System Application<br>Server 8.1                                                                                                    |
| 6212866     | Les services de portail ne sont pas chargés lors de la configuration après<br>l'exécution du script psconfig avec l'option scrubds.                                                                                 |
| 6212868     | La reconfiguration du portail échoue après l'exécution de psconfig avec l'option<br>unconfigurewithoutscrubds ou unconfigurewi.                                                                                     |
| 6216521     | Le script upgradePS n'arrive pas à déployer le portail.                                                                                                    |
| 6215043     | Le déploiement échoue lors de la configuration de Portal Server SRA en mode<br>interactif.                                                                                                    |
| 6208239     | IllegalStateException lors de l'accès sans autorisation au bureau mobile à l'aide<br>de PS au cours de la nuit                                                                                                    |
| 6214602     | NLP ne fonctionne pas après la mise à niveau de JES2 vers JES3<br>(pour Solaris et Linux).                                                                                                    |
| 6208279     | En mode Proxylet, Netlet avec plusieurs cibles telles que Telnet ne<br>fonctionne pas.                                                                                                    |
| 6218094     | Gateway démarre en mode chroot uniquement avec l'option de débogage.                                                                                                    |
| 6214157     | Netlet ne se charge pas avec Java Web Start.                                                                                                    |

Tableau 2 Bogues résolus par le patch requis pour Portal Server 6 2005T1

| ID de boque | <b>Descriptif</b>                                                                                                    |
|-------------|----------------------------------------------------------------------------------------------------|
| 6214609     | La migration de la fonctionnalité WSRP est interrompue sur Application<br>Server 7.0.                                                                |
| 6201701     | Après le téléchargement de Proxylet, la page du bureau n'est pas téléchargée.                                                                        |
| 6189951     | Pour Portal Server sur Application Server 8.1 ou IBM WebSphere, les caractères<br>multioctets entrés dans la console d'administration sont tronqués. |
| 6209451     | La mise à niveau de Portal Server échoue avec la commande de déploiement.                                                                            |

**Tableau 2** Bogues résolus par le patch requis pour Portal Server 6 2005T1 *(Suite)*

## <span id="page-5-0"></span>Configurations matérielle et logicielle requises pour Solaris

Les configurations matérielle et logicielle suivantes sont requises pour cette version de Portal Server.

| Composant                         | Configuration reguise par la plate-forme                                                       |
|-----------------------------------|------------------------------------------------------------------------------------------------|
| Plates-formes prises<br>en charge | Station de travail comparable à une station Sun Ultra™ 60 ou Sun Blade,<br>ou plus performante |
| Système d'exploitation            | Solaris <sup>™</sup> 8 ou Solaris <sup>™</sup> 9 U6                                            |
| Mémoire vive                      | 512 Mo de RAM pour l'installation d'évaluation                                                 |
|                                   | 1,2 Go de RAM pour un déploiement standard                                                     |
| Espace disque                     | 1 Go d'espace disque pour Portal Server et les applications associées                          |

**Tableau 3** Configurations matérielle et logicielle requises pour Solaris™

## <span id="page-5-1"></span>Configurations matérielle et logicielle requises pour Linux

| Tableau 4                                             |  | Configurations materielle et logicielle requises pour Linux           |  |  |
|-------------------------------------------------------|--|-----------------------------------------------------------------------|--|--|
| Configuration reguise par la plate-forme<br>Composant |  |                                                                       |  |  |
| Système d'exploitation                                |  | Sous Linux: Red Hat Enterprise Linux AS 2.1 u2                        |  |  |
| Mémoire vive                                          |  | 512 Mo de RAM pour l'installation d'évaluation                        |  |  |
|                                                       |  | 1,2 Go de RAM pour un déploiement standard                            |  |  |
| Espace disque                                         |  | 1 Go d'espace disque pour Portal Server et les applications associées |  |  |

**Tableau 4** Configurations matérielle et logicielle requises pour Linux

En ce qui concerne la configuration logicielle requise, consultez les *Notes de version de Java Enterprise System* à l'adresse <http://docs.sun.com>.

## Chemins d'accès et noms de fichier par défaut

Les chemins d'accès et noms de fichier par défaut employés dans le présent manuel sont répertoriés dans le tableau ci-dessous.

| <b>Terme</b>           | <b>Description</b>                                                                                                    |  |
|------------------------|----------------------------------------------------------------------------------------------------|--|
| PortalServer-base      | Représente le répertoire d'installation de base de Portal Server.<br>Le répertoire d'installation de base par défaut de Portal Server<br>2005T1 dépend de votre plate-forme :                                          |  |
|                        | Systèmes Solaris <sup>™</sup> : /opt                                                                                                    |  |
|                        | Systèmes Linux : /opt/sun                                                                                                    |  |
|                        | Par exemple, si le répertoire racine de l'installation est /opt (valeur<br>par défaut), Portal Server est installé sous /opt/sun/portal pour les<br>plates-formes Linux et /opt/SUNWps pour les plates-formes Solaris. |  |
| AccessManager-base     | Représente le répertoire d'installation de base pour Access<br>Manager. Le répertoire d'installation de base par défaut<br>d'Access Manager 2005T1 dépend de votre plate-forme :                                       |  |
|                        | Systèmes Solaris <sup>™</sup> : /opt/SUNWam                                                                                                    |  |
|                        | Systèmes Linux: /opt/sun/identity                                                                                                    |  |
| DirectoryServer-base   | Représente le répertoire d'installation de base pour Sun Java<br>System Directory Server. Reportez-vous à la documentation<br>du produit pour connaître le nom du chemin d'accès.                                      |  |
| ApplicationServer-base | Représente le répertoire d'installation de base pour Sun Java<br>System Application Server. Reportez-vous à la documentation<br>du produit pour connaître le nom du chemin d'accès.                                    |  |
| WebServer-base         | Représente le répertoire d'installation de base pour Sun Java<br>System Web Server, BEA WEblogic 8.1 SP2 ou IBM WebSphere.<br>Reportez-vous à la documentation du produit pour connaître le<br>nom du chemin d'accès.  |  |

**Tableau 5** Chemins d'accès et noms de fichier par défaut

## <span id="page-7-0"></span>Configuration postinstallation

Cette section est organisée de la façon suivante :

- [Script psconfig](#page-7-1)
- [Liste de contrôle de configuration pour Portal Server et Secure Remote Access](#page-9-0)
- [Liste de contrôle pour la configuration de Gateway](#page-26-0)
- [Liste de contrôle pour la configuration de Netlet Proxy](#page-28-0)
- [Liste de contrôle pour la configuration de Rewriter Proxy](#page-29-0)
- [Configuration de Portal Server en mode interactif](#page-30-0)
- [Configuration de Portal Server en mode Silencieux](#page-42-0)
- [Tâches à effectuer après l'installation de Portal Server](#page-43-0)

## <span id="page-7-1"></span>Script psconfig

Si vous avez installé Portal Server à l'aide du programme d'installation de Sun Java Enterprise System avec l'option de configuration ultérieure, utilisez psconfig pour configurer le composant Portal Server. Les listes de contrôle de cette section décrivent les paramètres utilisés pour configurer le composant Portal Server.

Exécution de psconfig :

**1.** Dans la fenêtre du terminal, en tant que superutilisateur, accédez au répertoire contenant le script psconfig.

cd *PortalServer-base*/lib

- **2.** La configuration peut être effectuée en mode interactif ou à l'aide d'un fichier en mode silencieux.
	- ❍ Pour configurer Portal Server en mode interactif, exécutez le script psconfig en saisissant ./psconfig, puis entrez les réponses appropriées aux questions de configuration.

Voir [« Configuration de Portal Server en mode interactif ».](#page-30-0)

❍ Pour effectuer la configuration à l'aide du fichier en mode silencieux, exécutez le script psconfig en saisissant

```
./psconfig -s pssamplesilentfile
```
Voir [« Configuration de Portal Server en mode Silencieux ».](#page-42-0)

## **REMARQUE** Un exemple de fichier pssamplesilent est disponible à l'emplacement *PortalServer-base*/SUNWps/lib. Modifiez ce fichier pour l'adapter à votre configuration avant de l'utiliser.

Si vous avez effectué une installation minimale, vous devrez faire appel au script psconfig pour configurer votre installation Portal Server. Les listes de contrôle suivantes décrivent les valeurs nécessaires pour une configuration postinstallation. En fonction du type d'installation que vous effectuez, les valeurs utilisées peuvent être différentes.

Les listes de contrôle sont organisées de la manière suivante :

- Composants
- Répertoire de base
- Mode de configuration
- Informations de déploiement
- Informations sur le conteneur Web
	- ❍ Sun Java Web Server
	- ❍ Sun Java Application Server 8.1
	- ❍ Sun Java Application Server 7.0
	- ❍ BEA WebLogic Server
	- ❍ IBM WebSphere
- Informations sur Portal Server
- Informations sur Identity Server
- Informations sur Secure Remote Access
	- ❍ Gateway
	- ❍ Netlet Proxy
	- ❍ Rewriter Proxy

## <span id="page-9-0"></span>Liste de contrôle de configuration pour Portal Server et Secure Remote Access

Le [Tableau 6](#page-9-1) répertorie les valeurs dont vous pouvez avoir besoin pour une configuration postinstallation. En fonction du type d'installation que vous effectuez, les valeurs utilisées peuvent être différentes.

**REMARQUE** Le répertoire d'installation de base par défaut de Portal Server 2005T1 dépend de votre plate-forme :

Systèmes Solaris™ : /opt

Systèmes Linux : /opt/sun

Par exemple, si le répertoire racine de l'installation est /opt (valeur par défaut), Portal Server est installé sous /opt/sun/portal pour les plates-formes Linux et /opt/SUNWps pour les plates-formes Solaris.

**REMARQUE** Si un paramètre n'est pas applicable à un des conteneurs, il ne figure pas dans le tableau.

<span id="page-9-1"></span>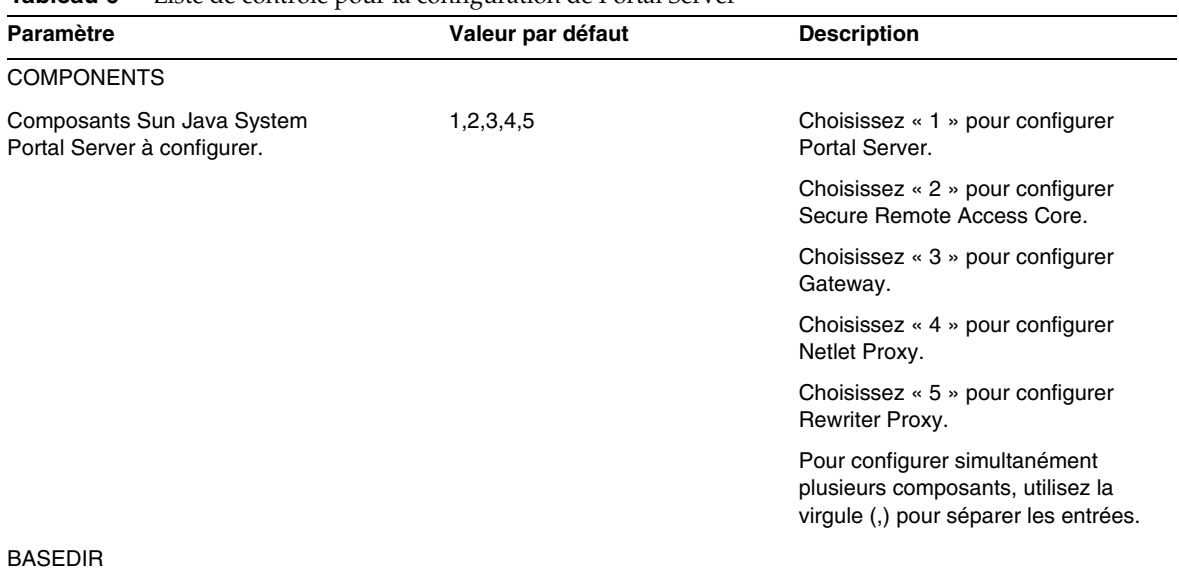

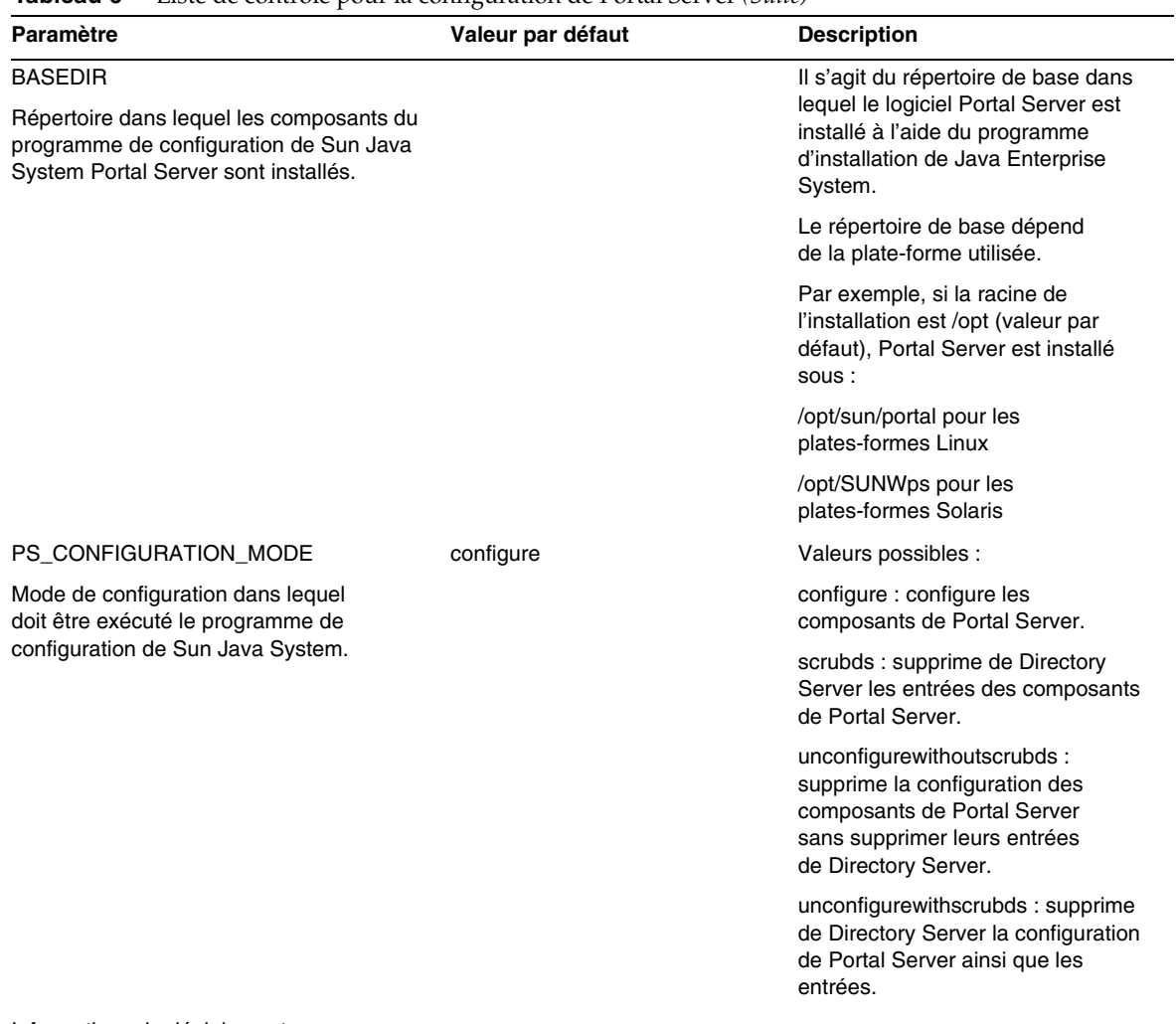

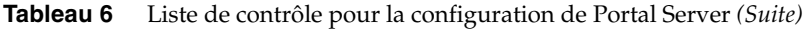

Informations de déploiement

<span id="page-11-1"></span><span id="page-11-0"></span>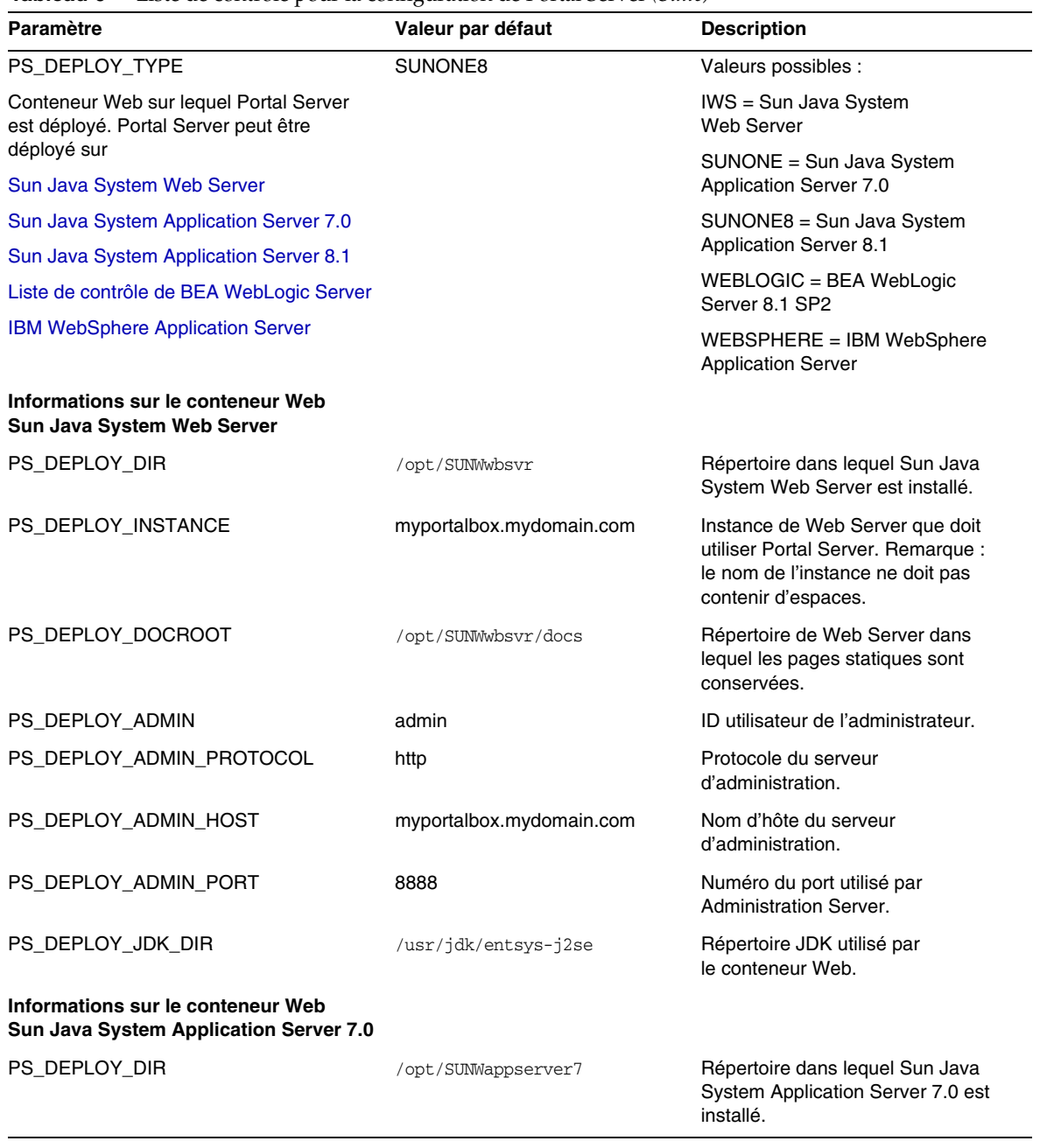

<span id="page-12-0"></span>

| Paramètre                                                                   | Valeur par défaut                                           | <b>Description</b>                                                                                                    |
|-----------------------------------------------------------------------------|-------------------------------------------------------------|----------------------------------------------------------------------------------------------------|
| PS DEPLOY DOMAIN                                                            | /var/opt/SUNWappserver7/doma<br>ins/domain1                 | Le domaine Sun Java System<br>Application Server contient un<br>ensemble d'instances.                                                                               |
|                                                                             |                                                             | Le domaine indiqué doit contenir<br>l'instance utilisée par Portal Server<br>et doit déjà être configuré.                                                           |
| PS_DEPLOY_INSTANCE                                                          | server1                                                     | Nom de l'instance Sun Java System<br>Application Server sur laquelle<br>Portal Server sera déployé.                                                                 |
|                                                                             |                                                             | Cette instance doit déjà être<br>configurée. Le nom de l'instance<br>ne doit pas contenir d'espaces.                                                                |
| PS_DEPLOY_DOCROOT                                                           | /var/opt/SUNWappserver7/doma<br>ins/domain1/server1/docroot | Répertoire d'Application Server<br>dans lequel les pages statiques<br>sont conservées.                                                                              |
| PS_DEPLOY_ADMIN                                                             | admin                                                       | ID utilisateur de l'administrateur.                                                                                                    |
| PS_DEPLOY_ADMIN_PROTOCOL                                                    | http                                                        | Protocole du serveur<br>d'administration.                                                                                                    |
| PS_DEPLOY_ADMIN_HOST                                                        | myportalbox.mydomain.com                                    | Nom d'hôte du serveur<br>d'administration.                                                                                                    |
| PS_DEPLOY_ADMIN_PORT                                                        | 4848                                                        | Numéro du port utilisé par<br><b>Administration Server.</b>                                                                                                    |
| PS_DEPLOY_JDK_DIR                                                           | /usr/jdk/entsys-j2se                                        | Répertoire JDK utilisé par<br>le conteneur Web.                                                                                                    |
| Informations sur le conteneur Web<br>Sun Java System Application Server 8.1 |                                                             |                                                                                                    |
| PS_DEPLOY_DIR                                                               | /opt/SUNWappserver/appserver                                | Répertoire dans lequel Sun Java<br>System Application Server 8.1<br>est installé.                                                                                   |
| PS_DEPLOY_DOMAIN                                                            | domain1                                                     | Le domaine Sun Java System<br>Application Server contient un<br>ensemble d'instances. Le domaine<br>indiqué doit contenir l'instance<br>utilisée par Portal Server. |
|                                                                             |                                                             | Il doit déjà être configuré.                                                                                                    |
| PS_DEPLOY_INSTANCE_DIR                                                      | /var/opt/SUNWappserver/domai<br>ns/domain1                  | Chemin d'accès complet du<br>domaine qui sera configuré<br>pour Portal Server.                                                                                      |

**Tableau 6** Liste de contrôle pour la configuration de Portal Server *(Suite)*

<span id="page-13-0"></span>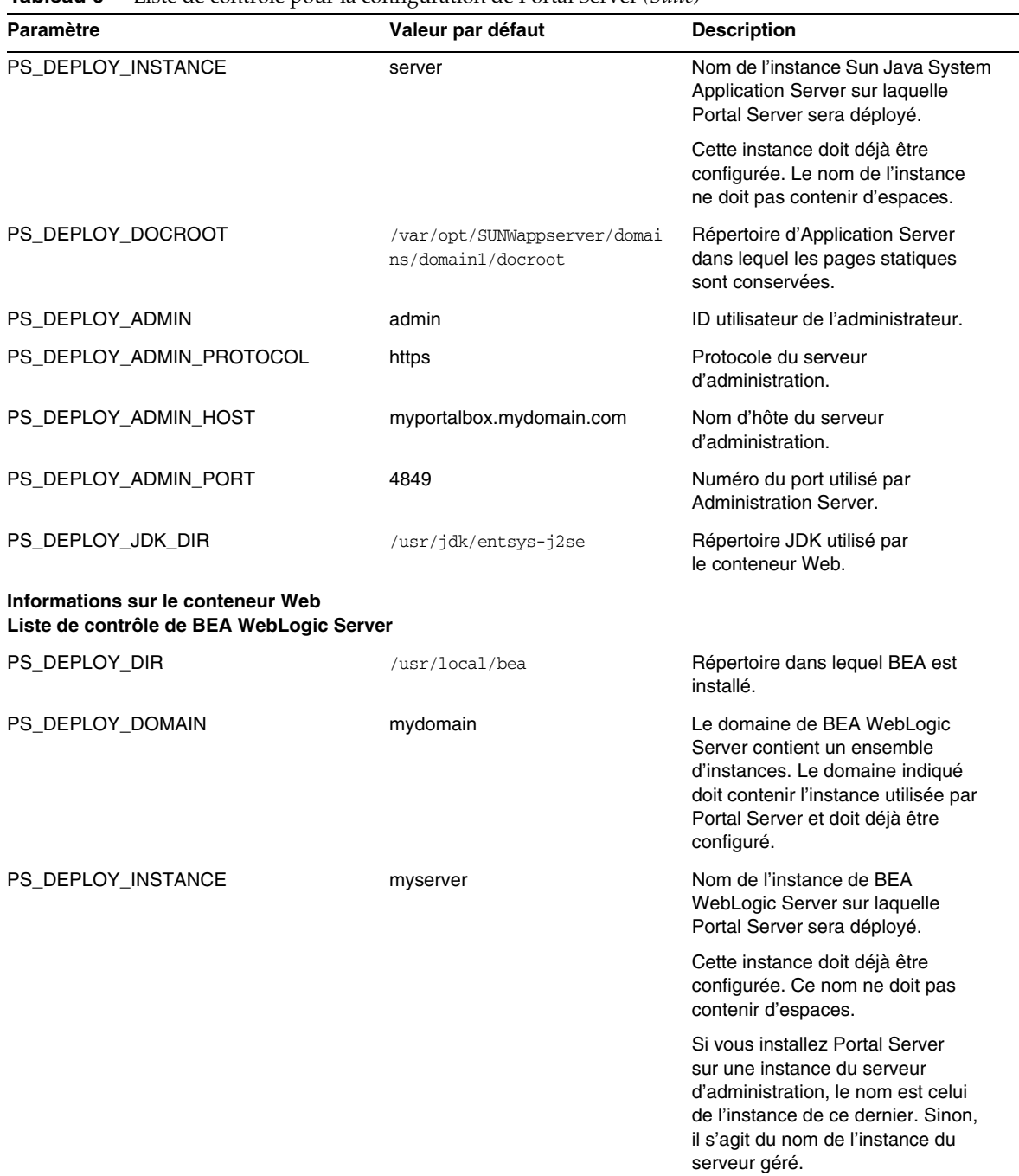

| Paramètre                | Valeur par défaut                                                  | <b>Description</b>                                                                                                    |
|--------------------------|--------------------------------------------------------------------|----------------------------------------------------------------------------------------------------|
| PS_DEPLOY_DOCROOT        | /usr/local/bea/user_projects<br>/domains/mydomain/applicatio<br>ns | La valeur de la racine des<br>documents de DefaultWebApp doit<br>être déployée sur l'instance de BEA<br>WebLogic Server sur laquelle Portal<br>Server est exécuté.                                                                                                    |
|                          |                                                                    | DefaultWebApp est l'application<br>Web par défaut fournissant le<br>contenu statique à BEA WebLogic<br>Server. Par défaut, elle n'est<br>déployée que sur le domaine<br>(mydomain) et sur l'instance de<br>serveur définie ou créée au cours<br>de l'installation de BEA WebLogic<br>Server. Cela signifie que si vous<br>créez votre propre serveur ou<br>domaine BEA WebLogic Server,<br>vous devez y déployer<br>DefaultWebApp, soit en copiant<br>le répertoire dans le répertoire de<br>déploiement du nouveau serveur,<br>soit en utilisant la console<br>d'administration de BEA<br>WebLogic Server. |
|                          |                                                                    | Reportez-vous à la documentation<br>de BEA WebLogic Server pour plus<br>d'informations sur la configuration<br>d'une application Web par défaut.                                                                                                    |
| PS_DEPLOY_ADMIN          | weblogic                                                           | ID utilisateur de l'administrateur.                                                                                                    |
| PS_DEPLOY_ADMIN_PROTOCOL | http                                                               | Protocole du serveur<br>d'administration.                                                                                                    |
| PS_DEPLOY_ADMIN_HOST     | myportalbox.mydomain.com                                           | Nom d'hôte du serveur<br>d'administration.                                                                                                    |
| PS_DEPLOY_ADMIN_PORT     | 7001                                                               | Numéro du port utilisé par<br><b>Administration Server.</b>                                                                                                    |
| PS_DEPLOY_JDK_DIR        | /usr/local/bea/jdk141_03                                           | Répertoire JDK utilisé par<br>le serveur BEA WebLogic.                                                                                                    |
| PS_DEPLOY_PRODUCT_DIR    | /usr/local/bea/weblogic81                                          | Répertoire dans lequel le logiciel<br>BEA WebLogic Server est installé.                                                                                                    |
| PS_DEPLOY_PROJECT_DIR    | user_projects                                                      | Répertoire de projet utilisateur.<br>Utilisez la valeur que vous avez<br>entrée lors de l'installation de BEA<br>WebLogic.                                                                                                    |

**Tableau 6** Liste de contrôle pour la configuration de Portal Server *(Suite)*

<span id="page-15-0"></span>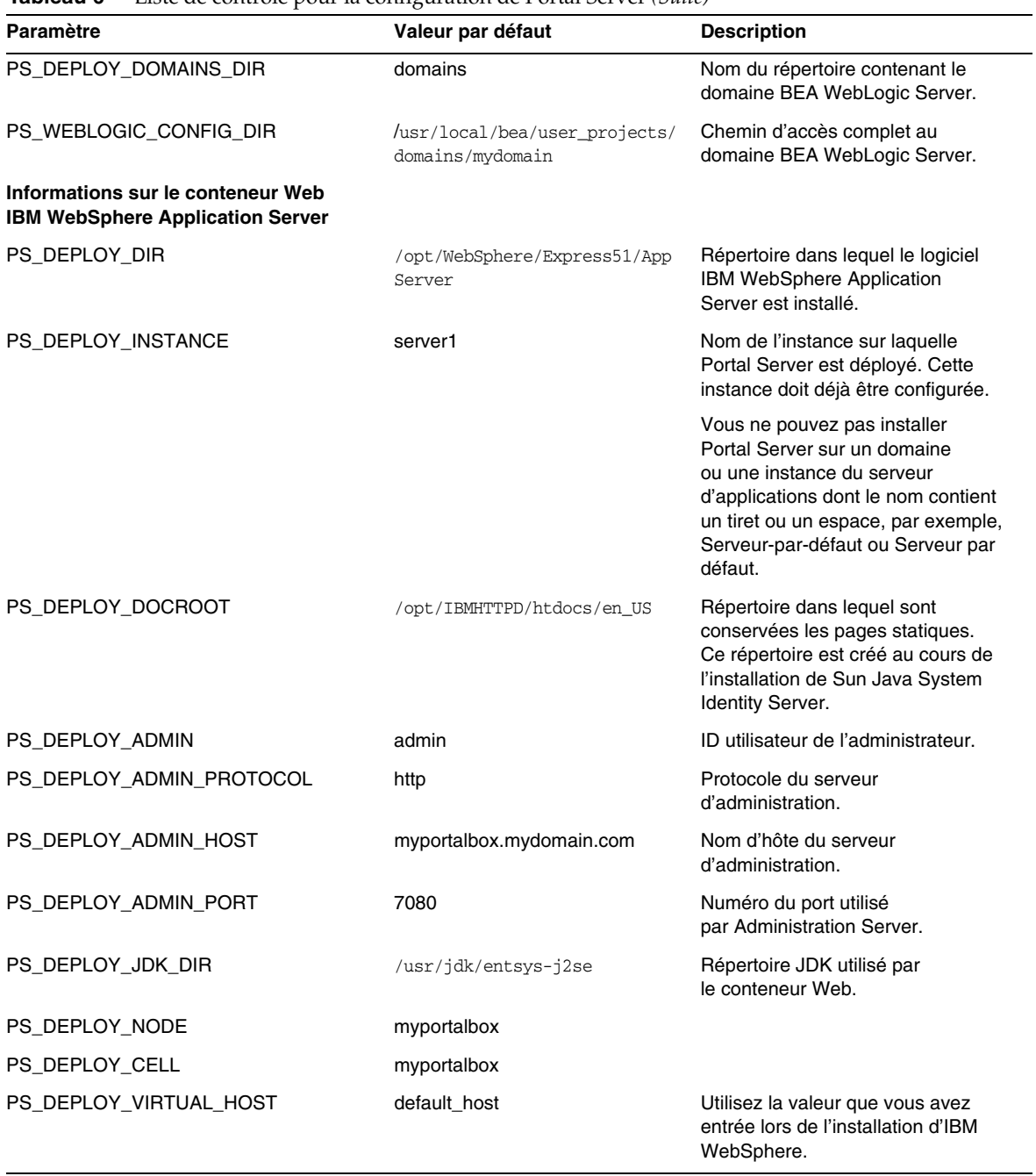

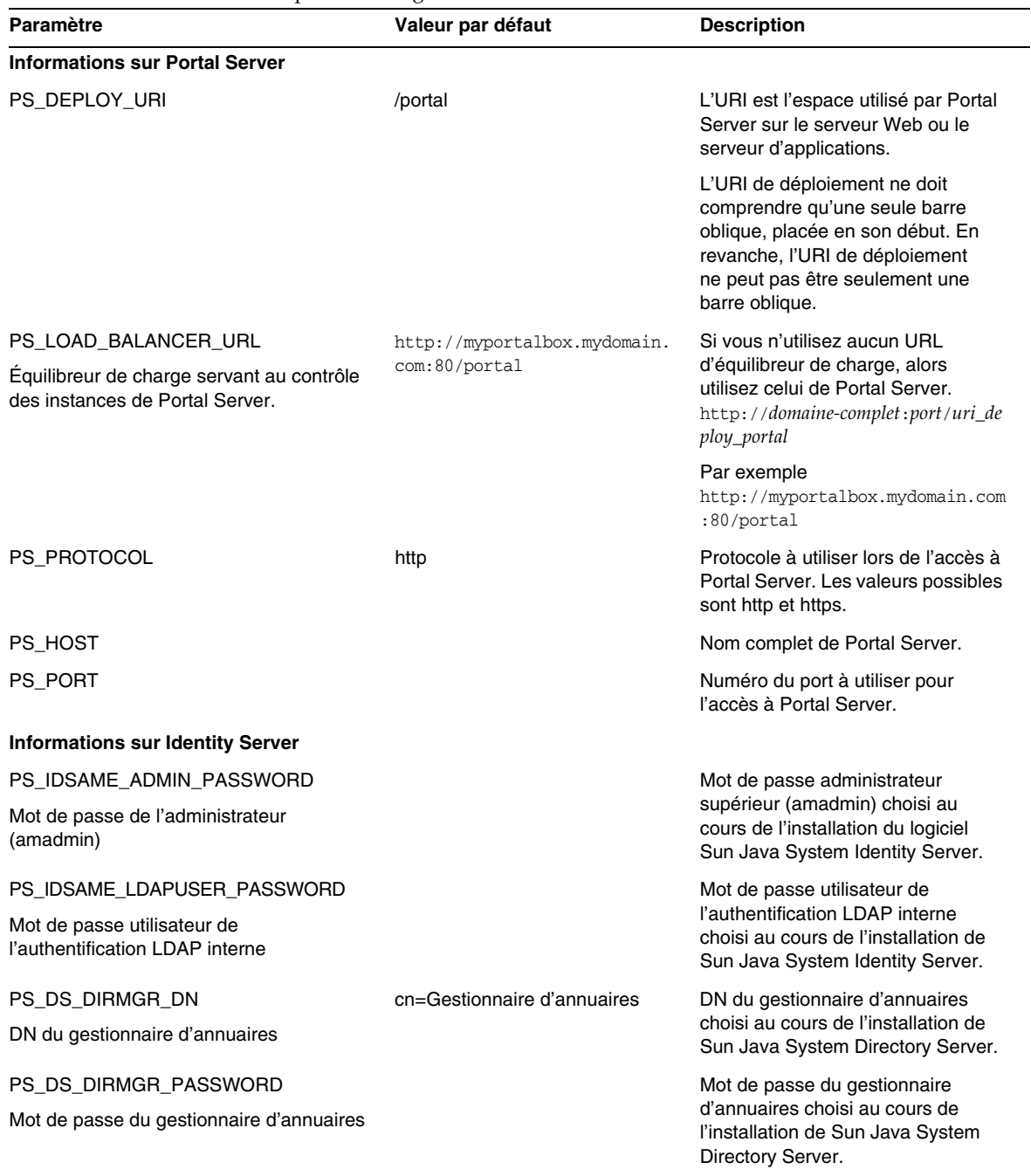

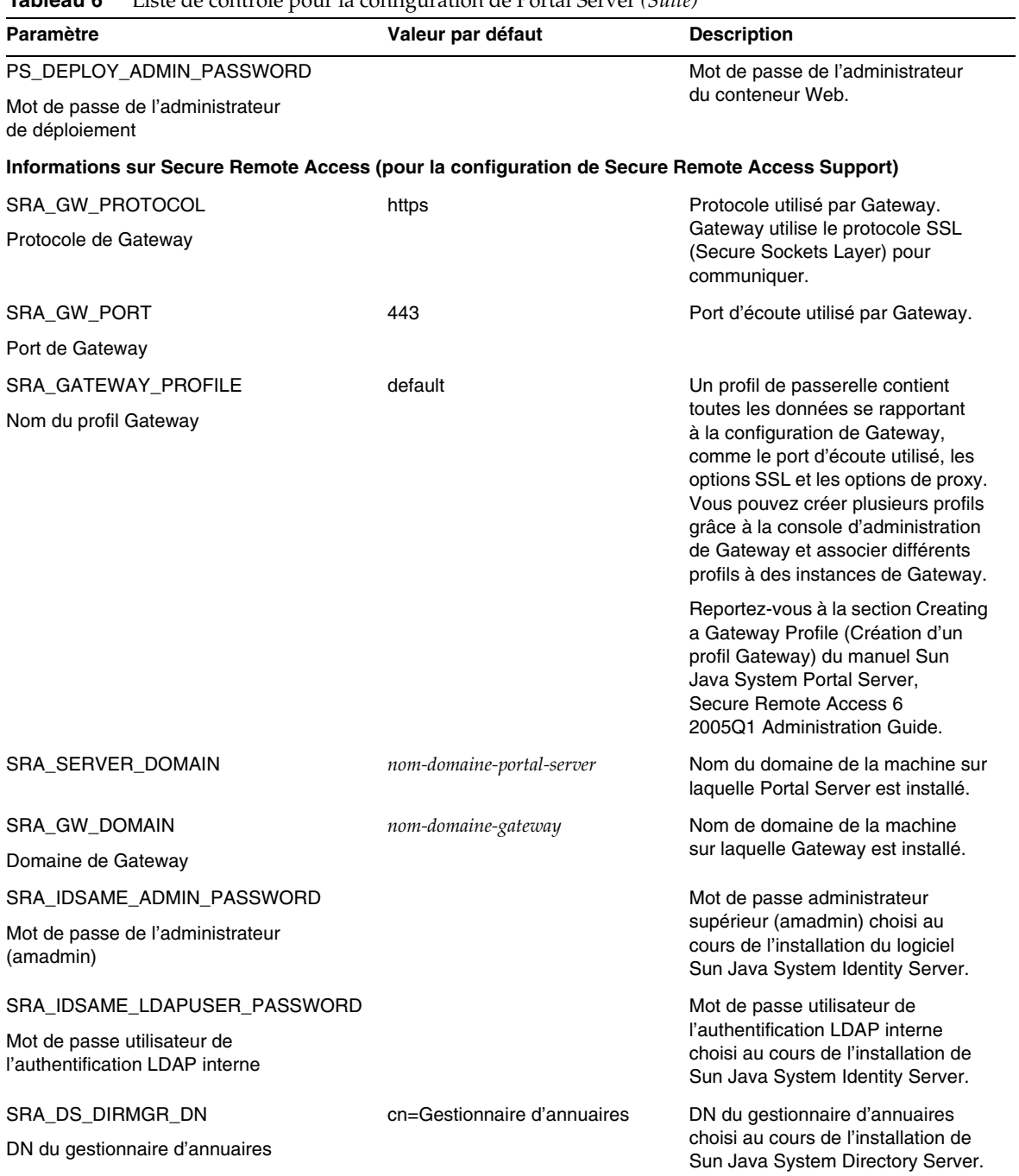

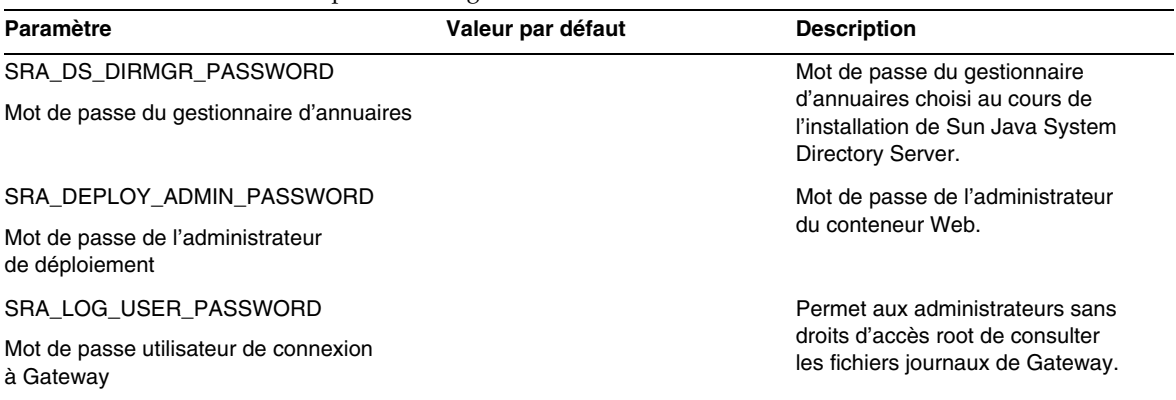

L'exemple de fichier silencieux se présente ainsi :

 $#$ 

# Install/Config components (Use comma (,) to separate entries):

- $\#$
- 1. PortalServer  $#$
- $#$ 2. Secure Remote Access Core
- 3. Gateway  $\#$
- $#$ 4. NetletProxy
- 5. RewriterProxy  $#$
- $\#$

#### COMPONENTS=1,2,3,4,5

BASEDIR=/opt

#### 

# Portal Server keys

À propos de Portal Server 6 2005T1

#################### PS\_CONFIGURATION\_MODE possible values

#### ####################

#### #

# configure - Configure the Portal Server Components.

# scrubds - Remove the Portal Server Components entries from the Directory Server.

# unconfigurewithoutscrubds - Unconfigure the Portal Server Components without removing the entries from the Directory Server.

# unconfigurewithscrubds - Unconfigure the Portal Server and also remove the entries from the Directory Server.

#### $#$

### PS\_CONFIGURATION\_MODE=configure

## #

 $#$  IWS = WebServer

# SUNONE = AppServer 7

- $#$  SUNONE8 = AppServer8.1
- $#$  WEBLOGIC = BEA WebLogic
- # WEBSPHERE = IBM WebSphere

#### $#$

### PS DEPLOY TYPE=SUNONE8

#### 

 $#$ 

```
#/opt/SUNWwbsvr = WebServer
```

```
#/opt/SUNWappserver7 = AppServer 7
```

```
#/opt/SUNWappserver/appserver = AppServer 8.1
```

```
#/usr/local/bea = BEA WebLogic
```

```
#/opt/WebSphere/AppServer = IBM WebSphere
```
 $#$ 

PS\_DEPLOY\_DIR=/opt/SUNWappserver/appserver

 $#$ 

```
# null = WebServer
```

```
#/var/opt/SUNWappserver7/domains/domain1 = AppServer 7.0
```
# domain1 = AppServer  $8.1$ 

# mydomain = BEA WebLogic

# null = IBM WebSphere

 $#$ 

### PS DEPLOY DOMAIN=domain1

 $#$ 

```
#/var/opt/SUNWappserver/domains/domain1 = AppServer8.1
```
# null - for other containers.

 $#$ 

PS\_DEPLOY\_INSTANCE\_DIR=/var/opt/SUNWappserver/domains/domain1

```
#
```

```
# myportalbox.mydomain.com = WebServer
```
 $# server1 = AppServer 7.0$ 

 $# server = AppServer 8.1$ 

# myserver = BEA WebLogic

```
# server1 = IBM WebSphere
```
 $#$ 

### PS DEPLOY INSTANCE=server

 $#$ 

#/opt/SUNWwbsvr/docs = WebServer

```
#/var/opt/SUNWappserver7/domains/domain1/server1/docroot = AppServer 7.0
```

```
#/var/opt/SUNWappserver/domains/domain1/docroot = AppServer 8.1
```

```
#/usr/local/bea/user_projects/domains/mydomain/applications = BEA WebLogic
```

```
#/opt/IBMHttpd/docs = IBM WebSphere
```
 $#$ 

## PS\_DEPLOY\_DOCROOT=/var/opt/SUNWappserver/domains/domain1/docroot

PS DEPLOY ADMIN=admin PS\_DEPLOY\_ADMIN\_PROTOCOL=https PS\_DEPLOY\_ADMIN\_HOST=myportalbox.mydomain.com PS DEPLOY ADMIN PORT=4848

 $#$ 

#/usr/local/bea/jdk141\_03 = BEA WebLogic (Please change this to your weblogic JDK Dir in your setup)

 $\frac{4}{x}$  /usr/jdk/entsys-j2se = for other containers.

 $#$ 

PS\_DEPLOY\_JDK\_DIR=/usr/jdk/entsys-j2se

 $#$ 

#/usr/local/bea/weblogic81 = BEA WebLogic

# null - for other containers.

 $#$ 

## PS\_DEPLOY\_PRODUCT\_DIR=null

 $#$ 

#### # user\_projects = BEA WebLogic

# null - for other containers.

 $#$ 

### PS\_DEPLOY\_PROJECT\_DIR=null

 $#$ 

# domains = BEA WebLogic

# null - for other containers.

 $#$ 

### PS\_DEPLOY\_DOMAINS\_DIR=null

################## PS\_WEBLOGIC\_CONFIG\_DIR possible values########################

 $#$ 

#/usr/local/bea/user\_projects/domains/mydomain = BEA WebLogic

# null - for other containers.

 $#$ 

### PS\_WEBLOGIC\_CONFIG\_DIR=null

 $#$ 

# myportalbox = IBM WebSphere

# null - for other containers.

 $#$ 

### PS\_DEPLOY\_NODE=null

 $#$ 

# myportalbox = IBM WebSphere

# null - for other containers.

 $#$ 

### PS\_DEPLOY\_CELL=null

#################### PS\_DEPLOY\_VIRTUAL\_HOST possible values###################

 $#$ 

# default\_host = IBM WebSphere

# null - for other containers.

 $#$ 

## PS\_DEPLOY\_VIRTUAL\_HOST=null

PS\_DEPLOY\_URI=/portal PS\_LOAD\_BALANCER\_URL=http://myportalbox.mydomain.com:80/portal PS\_PROTOCOL=http PS\_HOST=myportalbox.mydomain.com PS\_PORT=80 PS\_IDSAME\_ADMIN\_PASSWORD=admin123 PS\_IDSAME\_LDAPUSER\_PASSWORD=test1234 PS\_DS\_DIRMGR\_DN=cn=Directory Manager PS\_DS\_DIRMGR\_PASSWORD=admin123 PS\_DEPLOY\_ADMIN\_PASSWORD=admin123

################################################################################ # SRACore keys ################################################################################

SRA\_GW\_PROTOCOL=http SRA\_GW\_PORT=443 SRA\_GATEWAY\_PROFILE=default SRA\_SERVER\_DOMAIN=mydomain.com SRA\_GW\_DOMAIN=mydomain.com SRA\_IDSAME\_ADMIN\_PASSWORD=admin123 SRA\_IDSAME\_LDAPUSER\_PASSWORD=test1234 SRA\_DS\_DIRMGR\_DN=cn=Directory Manager SRA\_DS\_DIRMGR\_PASSWORD=admin123 SRA\_DEPLOY\_ADMIN\_PASSWORD=admin123 SRA\_LOG\_USER\_PASSWORD=admin123

################################################################################

# Gateway keys

################################################################################

GW\_PROTOCOL=https GW\_HOST=mygwbox.mydomain.com GW\_PORT=443 GW\_IP=129.158.227.209 GW\_GATEWAY\_PROFILE=default GW\_LOAD\_BALANCER\_URL=<http://mygwbox.mydomain.com:80/portal> GW\_CERT\_INFO="CN=\$GW\_HOST,L=Santa Clara,ST=California,C=us,O=Portal,OU=Sun" GW\_SRA\_LOG\_USER\_PASSWORD=admin123 GW\_CERT\_DB\_PASSWORD=admin123

################################################################################

## <span id="page-26-0"></span>Liste de contrôle pour la configuration de Gateway

Le [Tableau 7](#page-26-1) présente la liste de contrôle de configuration de Gateway sous la forme de trois colonnes.

| Paramètre          | Valeur par défaut    | <b>Description</b>                                                                                                    |
|--------------------|----------------------|----------------------------------------------------------------------------------------------------|
| <b>GW PROTOCOL</b> | https                | Protocole utilisé par Gateway. Gateway<br>utilise normalement le protocole SSL<br>(Secure Sockets Layer) pour<br>communiquer.     |
| <b>GW HOST</b>     | mygwbox.mydomain.com | Nom d'hôte de la machine sur<br>laquelle Gateway est installé.                                                                    |
| <b>GW PORT</b>     | 443                  | Port d'écoute utilisé par la machine<br>comprenant Gateway.                                                                       |
| GW IP              | gw-host-ip-address   | L'adresse IP doit être celle de la machine<br>sur laquelle Gateway est installé, pas<br>celle de Sun Java System Identity Server. |

<span id="page-26-1"></span>**Tableau 7** Liste de contrôle pour la configuration de Gateway

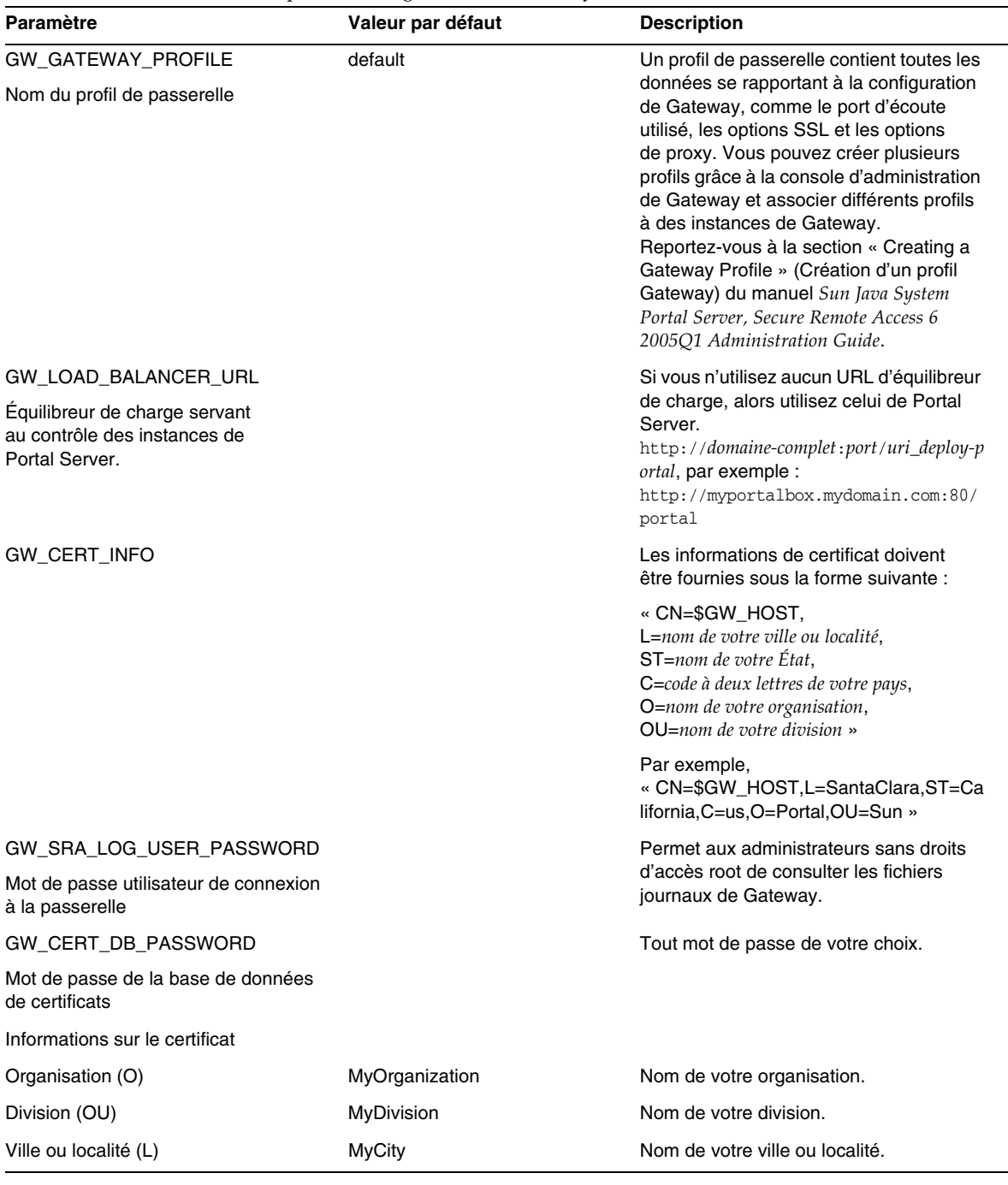

## **Tableau 7** Liste de contrôle pour la configuration de Gateway *(Suite)*

| Paramètre                                            | Valeur par défaut | <b>Description</b>                                    |
|------------------------------------------------------|-------------------|-------------------------------------------------------|
| Etat ou province (ST)                                | MyState           | Nom de votre Etat.                                    |
| Code à deux lettres du pays (C)                      | us                | Code à deux lettres de votre pays.                    |
| Mot de passe de la base de<br>données de certificats |                   | Tout mot de passe de votre choix.                     |
| Retapez le mot de passe.                             |                   | Retapez le mot de passe en vue<br>de sa vérification. |

**Tableau 7** Liste de contrôle pour la configuration de Gateway *(Suite)*

## <span id="page-28-0"></span>Liste de contrôle pour la configuration de Netlet Proxy

Le [Tableau 8](#page-28-1) présente la liste de contrôle de configuration de Netlet Proxy sous la forme de trois colonnes. La première colonne contient les paramètres, la deuxième la valeur par défaut et la troisième la description du paramètre.

| Paramètre                                          | Valeur par défaut        | <b>Description</b>                                                                                                    |
|----------------------------------------------------|--------------------------|----------------------------------------------------------------------------------------------------|
| NLP PROTOCOL                                       | https                    | Protocole utilisé par Netlet Proxy. Netlet<br>Proxy utilise normalement le protocole SSL<br>(Secure Sockets Layer) pour communiquer.                                                                                        |
| NLP_HOST                                           | myportalbox.mydomain.com | Nom d'hôte de la machine sur laquelle Netlet<br>Proxy est installé.                                                                                                    |
| NLP PORT                                           | 10555                    | Port d'écoute utilisé par Netlet Proxy.                                                                                                    |
| NLP IP                                             | host-ip-address          | L'adresse IP doit être celle de la machine<br>sur laquelle Netlet Proxy est installé, pas<br>celle de Sun Java System Identity Server.                                                                                      |
| NLP GATEWAY PROFILE<br>Nom du profil de passerelle | default                  | Indiquez le même nom de profil que celui<br>spécifié lors de l'installation de la prise en<br>charge de Portal Server ou de Secure<br>Remote Access.                                                                        |
|                                                    |                          | Pour plus d'informations, reportez-vous à<br>la section « Creating a Gateway Profile »<br>(Création d'un profil Gateway) du manuel Sun<br>Java System Portal Server, Secure Remote<br>Access 6 2005Q1 Administration Guide. |

<span id="page-28-1"></span>**Tableau 8** Liste de contrôle pour la configuration de Netlet Proxy

| Paramètre                                                            | Valeur par défaut | <b>Description</b>                                                                                                    |
|----------------------------------------------------------------------|-------------------|----------------------------------------------------------------------------------------------------|
| NLP LOAD BALANCER URL                                                |                   | Si vous n'utilisez aucun URL d'équilibreur de                                                                                                    |
| Equilibreur de charge servant au<br>contrôle des instances de Portal |                   | charge, alors utilisez celui de Portal Server.<br>http://domain-complet:port/uri_deploy-portal                                                                                                    |
| Server.                                                              |                   | Par exemple<br>http://myportalbox.mydomain.com:80/port<br>a <sup>1</sup>                                                                                                    |
| NLP CERT INFO                                                        |                   | Les informations de certificat doivent être<br>fournies sous la forme suivante :<br>« CN=\$GW_HOST, L= <nom de="" ou<br="" ville="" votre="">localité&gt;,ST=<nom de="" votre="" état="">,C=<code à<br="">deux lettres de votre pays&gt;, O=&lt; nom de votre<br/>organisation&gt;, OU=<nom de="" division="" votre=""> »</nom></code></nom></nom> |
|                                                                      |                   | Par exemple,<br>« CN=\$GW HOST, L=SantaClara, ST=Califor<br>nia, C=us, O=Portal, OU=Sun »                                                                                                    |
| NLP SRA LOG USER PASSWORD                                            |                   | Permet aux administrateurs sans droits                                                                                                    |
| Mot de passe utilisateur de<br>connexion à la passerelle             |                   | d'accès root de consulter les fichiers<br>journaux de Gateway.                                                                                                    |

**Tableau 8** Liste de contrôle pour la configuration de Netlet Proxy *(Suite)*

## <span id="page-29-0"></span>Liste de contrôle pour la configuration de Rewriter Proxy

Le [Tableau 9](#page-29-1) présente la liste de contrôle de configuration de Rewriter Proxy sous la forme de trois colonnes. La première colonne contient les paramètres, la deuxième la valeur par défaut et la troisième la description du paramètre.

| Paramètre    | Valeur par défaut        | <b>Description</b>                                                                                                    |
|--------------|--------------------------|----------------------------------------------------------------------------------------------------|
| RWP PROTOCOL | https                    | Protocole utilisé par Rewriter Proxy. Rewriter<br>Proxy utilise normalement le protocole SSL<br>(Secure Sockets Layer) pour communiquer. |
| RWP HOST     | myportalbox.mydomain.com | Nom d'hôte de la machine sur laquelle<br>Rewriter Proxy est installé.                                                                    |
| RWP PORT     | 10443                    | Port d'écoute utilisé par Rewriter Proxy.                                                                                                |
| RWP IP       | host-ip-address          | L'adresse IP doit être celle de la machine<br>sur laquelle Rewriter Proxy est installé, pas<br>celle de Sun Java System Identity Server. |

<span id="page-29-1"></span>**Tableau 9** Liste de contrôle de Rewriter Proxy

| Paramètre                                                                                                | Valeur par défaut | <b>Description</b>                                                                                                    |
|----------------------------------------------------------------------------------------------------|-------------------|----------------------------------------------------------------------------------------------------|
| RWP GATEWAY PROFILE<br>Nom du profil de passerelle                                                       | default           | Indiquez le même nom de profil que celui<br>spécifié lors de l'installation de la prise<br>en charge de Portal Server ou de Secure<br>Remote Access. Pour plus d'informations,<br>reportez-vous à la section « Creating a<br>Gateway Profile » (Création d'un profil<br>Gateway) du manuel Sun Java System Portal<br>Server, Secure Remote Access 6 2005Q1<br>Administration Guide. |
| RWP LOAD BALANCER URL<br>Équilibreur de charge servant<br>au contrôle des instances de<br>Portal Server. |                   | Si vous n'utilisez aucun URL d'équilibreur de<br>charge, alors utilisez celui de Portal Server.<br>http://domaine-complet:port/uri_deploy-porta<br>l Par exemple<br>http://myportalbox.mydomain.com:80/port<br>a <sup>1</sup>                                                                                                    |
| RWP CERT INFO                                                                                            |                   | Les informations de certificat doivent<br>être fournies sous la forme suivante :<br>« CN=\$GW_HOST, L= <nom de="" ou<br="" ville="" votre="">localité&gt;,ST=<nom de="" votre="" état="">,C=<code à<br="">deux lettres de votre pays&gt;, O=&lt; nom de votre<br/>organisation&gt;, OU=<nom de="" division="" votre=""> »</nom></code></nom></nom>                                  |
|                                                                                                    |                   | Par exemple,<br>« CN=\$GW_HOST,L=SantaClara,ST=Califor<br>nia, C=us, O=Portal, OU=Sun »                                                                                                    |
| RWP SRA LOG USER PASSWORD                                                                                | de Gateway.       | Permet aux administrateurs sans droits                                                                                                    |
| Mot de passe utilisateur de connexion<br>à la passerelle                                                 |                   | d'accès root de consulter les fichiers journaux                                                                                                    |

**Tableau 9** Liste de contrôle de Rewriter Proxy *(Suite)*

## <span id="page-30-0"></span>Configuration de Portal Server en mode interactif

**1.** Dans la fenêtre du terminal, en tant que superutilisateur, accédez au répertoire contenant le script psconfig.

cd *PortalServer-base*/lib

**2.** Pour configurer Portal Server en mode interactif, exécutez le script psconfig en saisissant ./psconfig, puis entrez les réponses appropriées aux questions de configuration.

## *Portal Server*

Le [Tableau 10](#page-31-0) répertorie les valeurs dont vous pouvez avoir besoin pour une configuration minimale postinstallation. En fonction du type d'installation que vous effectuez, les valeurs utilisées peuvent être différentes.

| Question                                                                 | Valeur par défaut        | <b>Description</b>                                                                                                    |
|--------------------------------------------------------------------------|--------------------------|----------------------------------------------------------------------------------------------------|
| <b>COMPONENTS</b>                                                        |                          |                                                                                                    |
| Sélectionnez les composants<br>à installer ou désinstaller :             | 1                        | Choisissez « 1 » pour configurer<br>Portal Server.                                                                                             |
| 1. Portal Server                                                         |                          | Choisissez « 2 » pour configurer<br>$\bullet$                                                                                                  |
| 2. Secure Remote Access Core                                             |                          | Secure Remote Access Core.                                                                                                    |
| 3. Gateway                                                               |                          | Choisissez « 3 » pour configurer Gateway.<br>$\bullet$                                                                                         |
| 4. Netlet Proxy                                                          |                          | Choisissez $\kappa$ 4 » pour configurer<br>$\bullet$<br>Netlet Proxy.                                                                          |
| 5. Rewriter Proxy                                                        |                          | Choisissez « 5 » pour configurer<br>$\bullet$<br>Rewriter Proxy.                                                                               |
|                                                                          |                          | Pour configurer simultanément plusieurs<br>composants, utilisez la virgule (,) pour<br>séparer les entrées.                                    |
| CONFIGURATION_MODE                                                       |                          |                                                                                                    |
| Choisissez l'une des options<br>de configuration suivantes :             | configure                | configure : permet de configurer les<br>composants de Portal Server.                                                                           |
| 1. configure                                                             |                          | scrubds : supprime de Directory Server les<br>entrées des composants de Portal Server.                                                         |
| 2. scrubds                                                               |                          | unconfigurewithoutscrubds : supprime la                                                                                                    |
| 3. unconfigurewithoutscrubds<br>4. unconfigurewithscrubds                |                          | configuration des composants de Portal<br>Server sans supprimer leurs entrées de<br>Directory Server.                                          |
|                                                                          |                          | unconfigurewithscrubds : supprime de<br>Directory Server la configuration de<br>Portal Server ainsi que les entrées.                           |
| Informations sur la configuration de Portal Server                       |                          |                                                                                                    |
| Indiquez l'hôte des conteneurs<br>Web de Portal Server.                  | myportalbox.mydomain.com | Nom complet de Portal Server                                                                                                    |
| Indiquez si le port des conteneurs<br>Web de Portal Server est sécurisé. | Non                      | Protocole à utiliser lors de l'accès à Portal<br>Server. Valeurs possibles : Non si le protocole<br>est http, ou Oui si le protocole est https |
| Indiquez le port des conteneurs<br>Web de Portal Server.                 | 80                       | Numéro du port à utiliser pour l'accès à<br>Portal Server.                                                                                     |

<span id="page-31-0"></span>**Tableau 10** Liste de contrôle pour la configuration de Portal Server

<span id="page-32-1"></span><span id="page-32-0"></span>

| Question                                                                    | Valeur par défaut                           | <b>Description</b>                                                                                                    |
|-----------------------------------------------------------------------------|---------------------------------------------|----------------------------------------------------------------------------------------------------|
| Indiquez l'URI de déploiement<br>de Portal Server.                          | /portal                                     | L'URI est l'espace utilisé par Portal Server sur<br>le serveur Web ou le serveur d'applications.<br>L'URI de déploiement ne doit comprendre<br>qu'une seule barre oblique, placée en son<br>début. En revanche, l'URI de déploiement ne<br>peut pas être seulement une barre oblique. |
| Choisissez le conteneur pour lequel<br>Portal Server doit être configuré :  | 1                                           | Conteneur Web sur lequel Portal Server<br>est déployé. Valeurs possibles :                                                                                                    |
| 1. Sun Java System Web Server                                               |                                             | 1 = Sun Java System Web Server                                                                                                    |
| 2. Sun Java System Application<br>Server 8.1                                |                                             | 2 = Sun Java System Application Server 8.1                                                                                                    |
|                                                                             |                                             | 3 = Sun Java System Application Server 7.0                                                                                                    |
| 3. Sun Java System Application<br>Server 7.0                                |                                             | 4 = BEA WebLogic Server 8.1 SP2                                                                                                    |
| 4. BEA WebLogic<br><b>Application Server</b>                                |                                             | 5 = WebSphere Application Server                                                                                                    |
| 5. IBM Websphere Application<br>Server                                      |                                             |                                                                                                    |
| Informations sur le conteneur Web<br><b>Sun Java System Web Server</b>      |                                             |                                                                                                    |
| Indiquez l'emplacement<br>d'installation du conteneur Web.                  | /opt/SUNWwbsvr                              | Répertoire dans lequel Sun Java System<br>Web Server est installé.                                                                                                    |
| Indiquez l'instance du conteneur<br>Web.                                    | myportalbox.mydomain.com                    | Instance de Web Server que doit utiliser Portal<br>Server. Remarque : le nom de l'instance ne<br>doit pas contenir d'espaces.                                                                                                    |
| Informations sur le conteneur Web<br>Sun Java System Application Server 7.0 |                                             |                                                                                                    |
| Indiquez l'emplacement<br>d'installation du conteneur Web.                  | /opt/SUNWappserver7                         | Répertoire dans lequel Sun Java System<br>Application Server 7.0 est installé.                                                                                                    |
| Indiquez le domaine<br>du conteneur Web.                                    | /var/opt/SUNWappserver7/do<br>mains/domain1 | Le domaine Sun Java System Application<br>Server contient un ensemble d'instances.<br>Le domaine indiqué doit contenir l'instance<br>utilisée par Portal Server et doit déjà être<br>configuré.                                                                                       |
| Indiquez l'administrateur<br>du conteneur Web.                              | admin                                       | ID utilisateur de l'administrateur.                                                                                                    |
| Indiquez le port d'administration<br>du conteneur Web.                      | 4848                                        | Numéro du port utilisé par Administration<br>Server.                                                                                                    |

**Tableau 10** Liste de contrôle pour la configuration de Portal Server *(Suite)*

<span id="page-33-0"></span>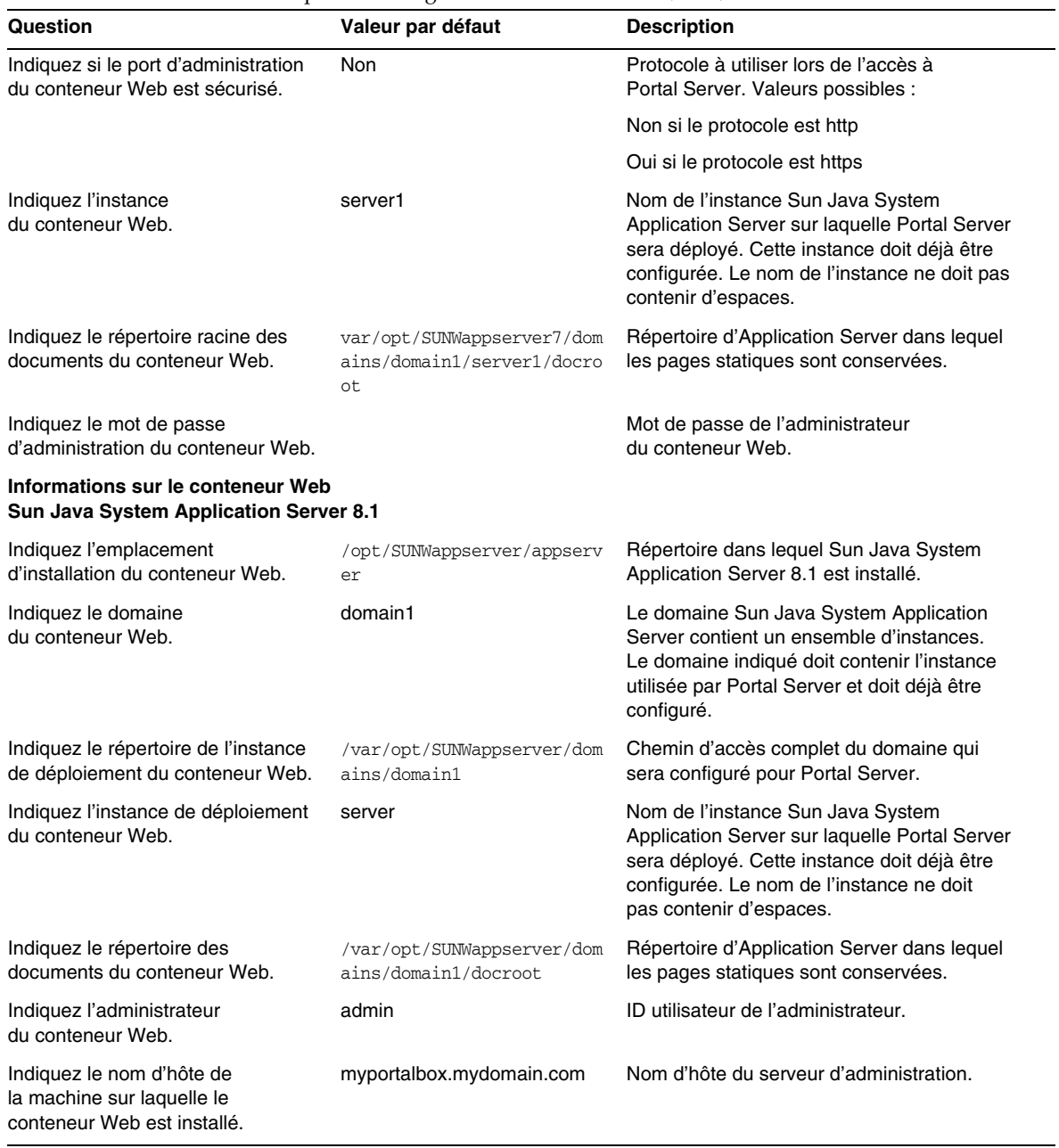

<span id="page-34-0"></span>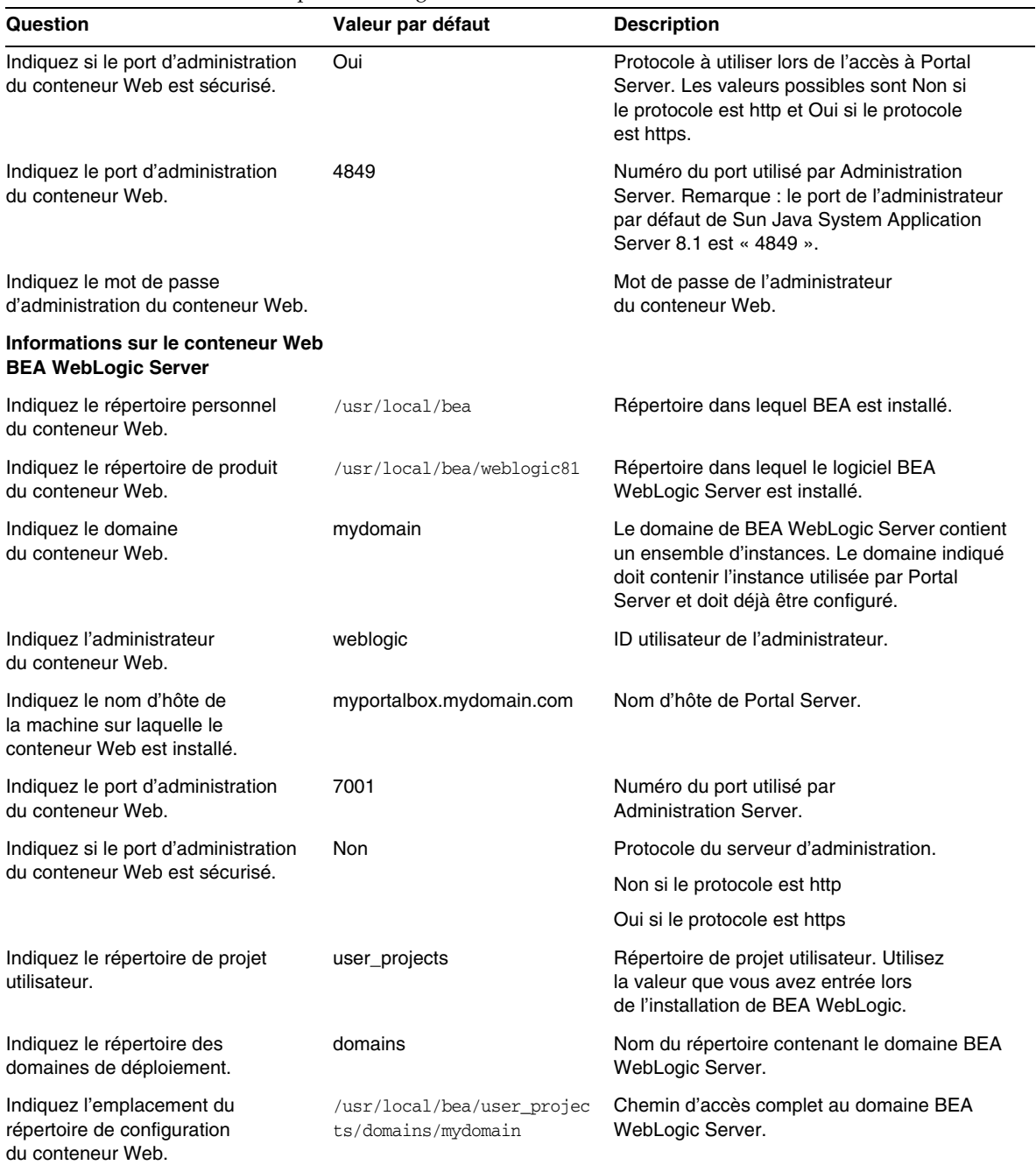

<span id="page-35-0"></span>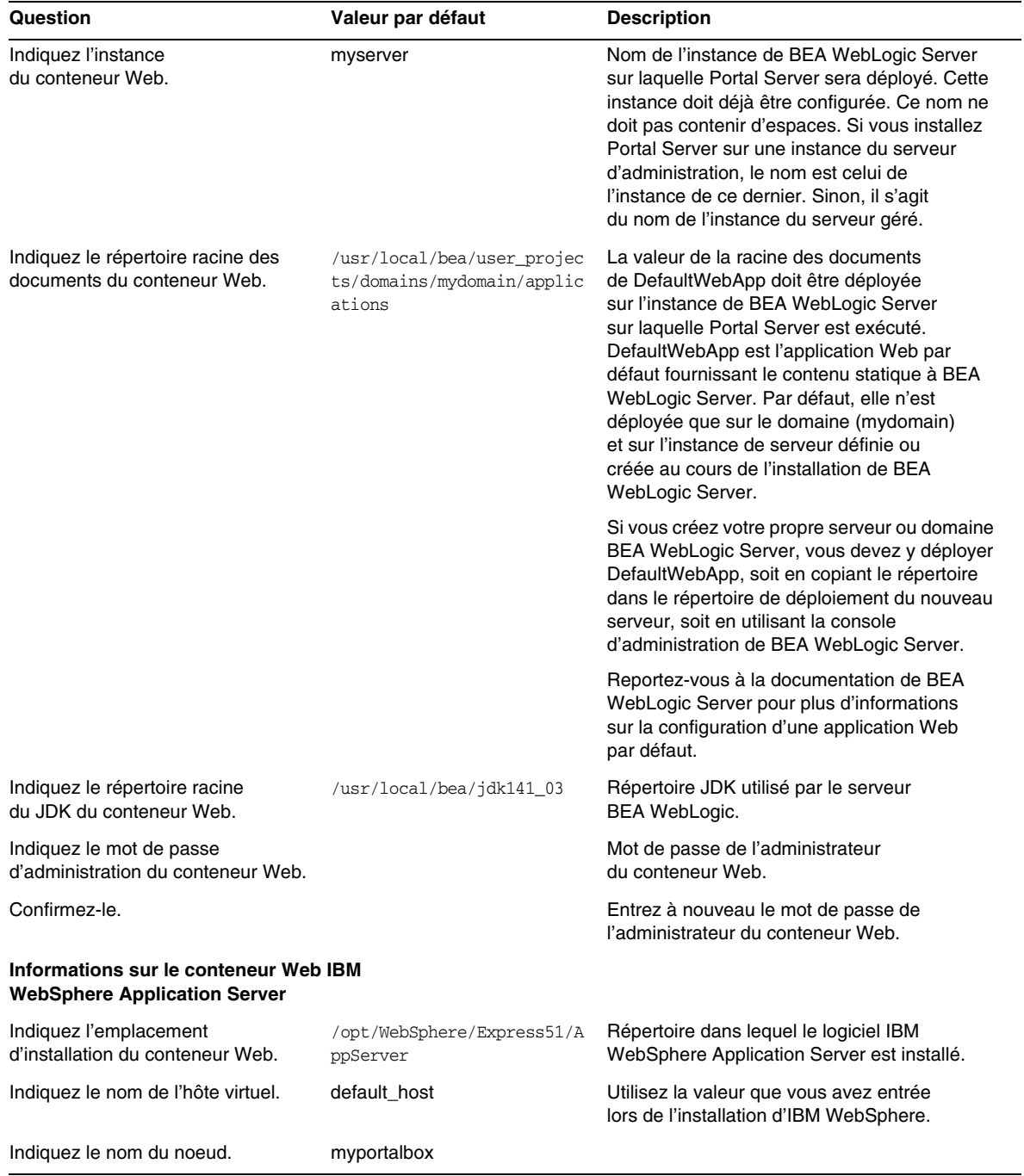
| Question                                                                                        | Valeur par défaut                             | <b>Description</b>                                                                                                    |
|-------------------------------------------------------------------------------------------------|-----------------------------------------------|----------------------------------------------------------------------------------------------------|
| Indiquez le nom de la cellule.                                                                  | myportalbox                                   |                                                                                                    |
| Pseudonyme de l'instance.                                                                       | server1                                       | Nom de l'instance sur laquelle Portal Server<br>est déployé. Cette instance doit déjà être<br>configurée. Vous ne pouvez pas installer<br>Portal Server sur un domaine ou une<br>instance du serveur d'applications dont le nom<br>contient un tiret ou un espace, par exemple,<br>Serveur-par-défaut ou Serveur par défaut. |
| Indiquez le répertoire racine des<br>documents du conteneur Web.                                | opt/IBMHTTPD/htdocs/en_US                     | Répertoire dans lequel sont conservées<br>les pages statiques. Ce répertoire est créé<br>au cours de l'installation de Sun Java<br>System Identity Server.                                                                                                    |
| Indiquez le répertoire racine<br>du JDK du conteneur Web.                                       | /usr/jdk/entsys-j2se                          | Répertoire JDK utilisé par le conteneur Web.                                                                                                    |
| <b>Informations sur Portal Server</b>                                                           |                                               |                                                                                                    |
| Equilibreur de charge<br>PS_LOAD_BALANCER_URL<br>servant au contrôle des instances              | http://myportalbox.mydomai<br>n.com:80/portal | Si vous n'utilisez pas d'URL d'équilibreur<br>de charge, utilisez l'URL de Portal Server.<br>http://domaine-complet:port/uri_deploy-portal                                                                                                    |
| de Portal Server.                                                                               |                                               | Par exemple :                                                                                                    |
|                                                                                                 |                                               | http://myportalbox.mydomain.com:80/porta<br>1                                                                                                    |
| <b>Informations sur Identity Server</b>                                                         |                                               |                                                                                                    |
| Indiquez le mot de passe de<br>l'administrateur (amadmin)<br>d'Access Manager.                  |                                               | Mot de passe administrateur supérieur<br>(amadmin) choisi au cours de l'installation<br>du logiciel Sun Java System Identity Server.                                                                                                    |
| Mot de passe de l'administrateur<br>(amadmin)                                                   |                                               |                                                                                                    |
| Confirmez-le.                                                                                   |                                               | Entrez de nouveau le mot de passe de<br>l'administrateur supérieur (amadmin).                                                                                                    |
| Indiquez le mot de passe utilisateur<br>de l'authentification LDAP interne<br>d'Access Manager. |                                               | Mot de passe utilisateur de l'authentification<br>LDAP interne choisi au cours de l'installation<br>de Sun Java System Identity Server.                                                                                                    |
| Mot de passe utilisateur<br>de l'authentification LDAP interne                                  |                                               |                                                                                                    |
| Confirmez-le.                                                                                   |                                               | Entrez de nouveau le mot de passe utilisateur<br>de l'authentification LDAP interne.                                                                                                    |
| Indiquez le nom distinctif (DN) du<br>gestionnaire d'annuaires.                                 | cn=Gestionnaire d'annuaires                   | DN du gestionnaire d'annuaires choisi au<br>cours de l'installation de Sun Java System                                                                                                    |
| DN du gestionnaire d'annuaires                                                                  |                                               | Directory Server.                                                                                                    |

**Tableau 10** Liste de contrôle pour la configuration de Portal Server *(Suite)*

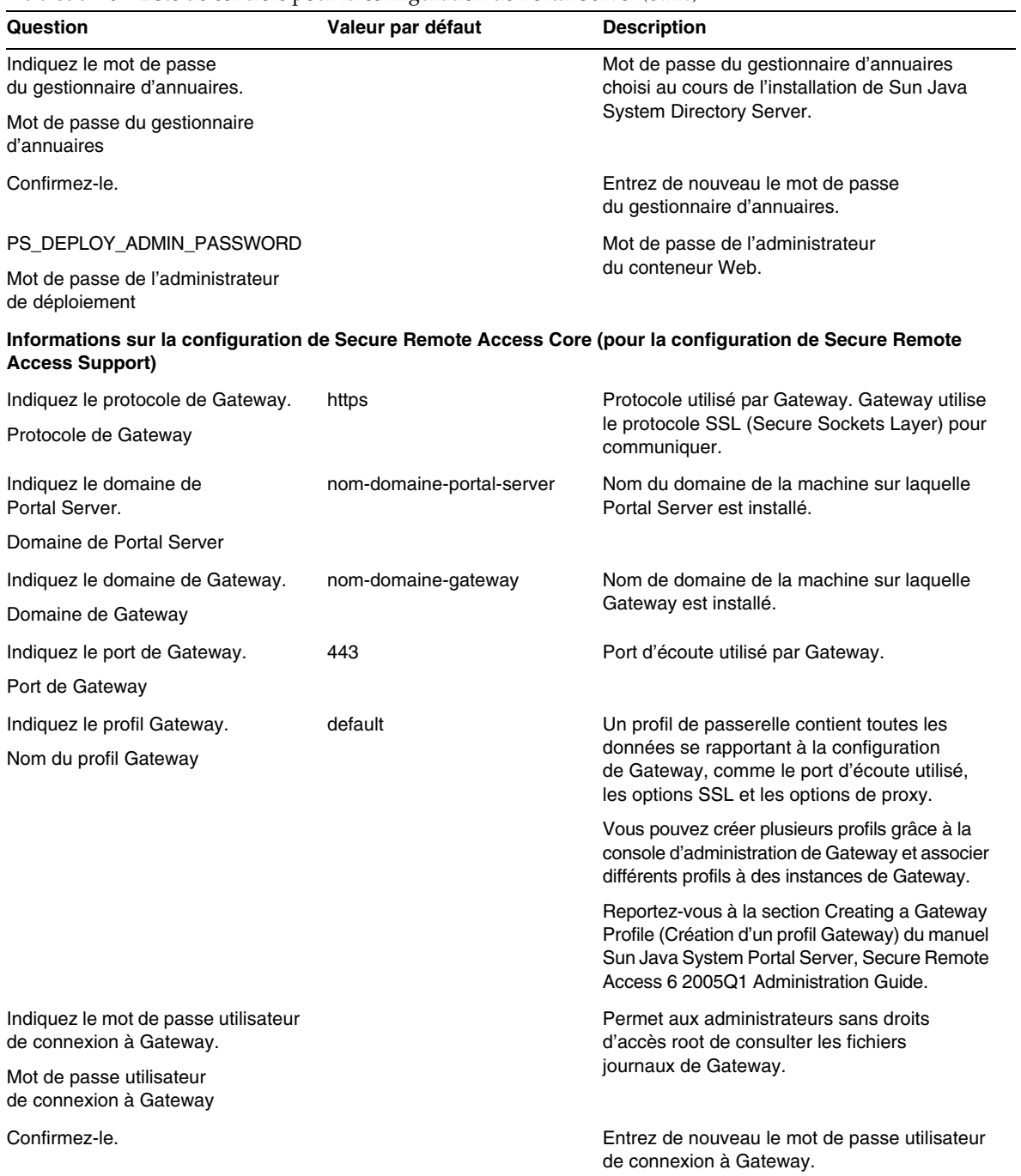

#### **Tableau 10** Liste de contrôle pour la configuration de Portal Server *(Suite)*

# *Gateway*

Le [Tableau 11](#page-38-0) présente la liste de contrôle de configuration de Gateway sous la forme de trois colonnes. La première colonne contient les paramètres, la deuxième colonne contient la valeur par défaut des paramètres et la troisième la description.

| Paramètre                                                                       | Valeur par défaut    | <b>Description</b>                                                                                                    |
|---------------------------------------------------------------------------------|----------------------|----------------------------------------------------------------------------------------------------|
| Indiquez le protocole<br>de Gateway.                                            | https                | Protocole utilisé par Gateway. Gateway<br>utilise normalement le protocole SSL<br>(Secure Sockets Layer) pour communiquer.                                                                     |
| Indiquez le nom d'hôte<br>de Gateway.                                           | mygwbox.mydomain.com | Nom d'hôte de la machine sur laquelle Gateway<br>est installé.                                                                                                    |
| Indiquez le port de Gateway.                                                    | 443                  | Port d'écoute utilisé par la machine comprenant<br>Gateway.                                                                                                    |
| Indiquez l'adresse IP<br>de Gateway.                                            | gw-host-ip-address   | L'adresse IP doit être celle de la machine<br>sur laquelle Gateway est installé, pas celle<br>de Sun Java System Identity Server.                                                              |
| Indiquez le profil de Gateway.<br>Nom de profil de Gateway                      | default              | Un profil de passerelle contient toutes les<br>données se rapportant à la configuration de<br>Gateway, comme le port d'écoute utilisé,<br>les options SSL et les options de proxy.             |
|                                                                                 |                      | Vous pouvez créer plusieurs profils grâce à la<br>console d'administration de Gateway et associer<br>différents profils à des instances de Gateway.                                            |
|                                                                                 |                      | Reportez-vous à la section « Creating a Gateway<br>Profile » (Création d'un profil Gateway) du<br>manuel Sun Java System Portal Server, Secure<br>Remote Access 6 2005Q1 Administration Guide. |
| Indiquez le mot de passe<br>utilisateur de connexion à<br>Gateway.              |                      | Permet aux administrateurs sans droits d'accès<br>root de consulter les fichiers journaux de<br>Gateway.                                                                                       |
| Mot de passe utilisateur<br>de connexion à Gateway                              |                      |                                                                                                    |
| Confirmez-le.                                                                   |                      | Entrez de nouveau le mot de passe utilisateur<br>de connexion à Gateway.                                                                                                    |
| Indiquez l'URL de l'équilibreur<br>de charge Portal Server.                     |                      | Si vous n'utilisez pas d'URL d'équilibreur<br>de charge, utilisez l'URL de Portal Server.<br>http://domaine-complet:port/uri_deploy-portal                                                     |
| Équilibreur de charge servant<br>au contrôle des instances de<br>Portal Server. |                      | Par exemple,<br>http://myportalbox.mydomain.com:80/portal                                                                                                    |

<span id="page-38-0"></span>**Tableau 11** Liste de contrôle pour la configuration de Gateway

| Paramètre                                                         | Valeur par défaut | <b>Description</b>                                                         |
|-------------------------------------------------------------------|-------------------|----------------------------------------------------------------------------|
| Informations sur le certificat                                    |                   |                                                                            |
| Indiquez le nom de votre<br>organisation.                         | MyOrganization    | Nom de votre organisation.                                                 |
| Indiquez le nom de votre<br>division.                             | MyDivision        | Nom de votre division.                                                     |
| Indiquez le nom de votre<br>ville ou localité.                    | <b>MyCity</b>     | Nom de votre ville ou localité.                                            |
| Indiquez le nom de votre<br>Etat ou province.                     | MyState           | Nom de votre État.                                                         |
| Indiquez le code à deux<br>lettres de votre pays.                 | us                | Code à deux lettres de votre pays.                                         |
| Indiquez le mot de passe de la<br>base de données de certificats. |                   | Tout mot de passe de votre choix.                                          |
| Confirmez-le.                                                     |                   | Entrez de nouveau le mot de passe de la base<br>de données de certificats. |

**Tableau 11** Liste de contrôle pour la configuration de Gateway *(Suite)*

# *Netlet Proxy*

Le [Tableau 12](#page-39-0) présente la liste de contrôle de configuration de Netlet Proxy sous la forme de trois colonnes. La première colonne contient les paramètres, la deuxième colonne contient la valeur par défaut et la troisième la description.

| Paramètre                                 | Valeur par défaut        | <b>Description</b>                                                                                                    |
|-------------------------------------------|--------------------------|----------------------------------------------------------------------------------------------------|
| Indiquez le protocole de<br>Netlet Proxy. | https                    | Protocole utilisé par Netlet Proxy. Netlet<br>Proxy utilise normalement le protocole SSL<br>(Secure Sockets Layer) pour communiquer.   |
| Indiquez l'hôte de Netlet Proxy.          | myportalbox.mydomain.com | Nom d'hôte de la machine sur laquelle Netlet<br>Proxy est installé.                                                                    |
| Indiquez le port de Netlet<br>Proxy.      | 10555                    | Port d'écoute utilisé par Netlet Proxy.                                                                                                |
| Indiquez l'adresse IP de<br>Netlet Proxy. | host-ip-address          | L'adresse IP doit être celle de la machine sur<br>laquelle Netlet Proxy est installé, pas celle<br>de Sun Java System Identity Server. |

<span id="page-39-0"></span>**Tableau 12** Liste de contrôle pour la configuration de Netlet Proxy

| Paramètre                                                                       | Valeur par défaut | <b>Description</b>                                                                                                    |
|---------------------------------------------------------------------------------|-------------------|----------------------------------------------------------------------------------------------------|
| Indiquez le profil Gateway.<br>Nom du profil Gateway                            | default           | Indiquez le même nom de profil que celui spécifié<br>lors de l'installation de la prise en charge de Portal<br>Server ou de Secure Remote Access.                                                                           |
|                                                                                 |                   | Pour plus d'informations, reportez-vous à la section<br>« Creating a Gateway Profile » (Création d'un profil<br>Gateway) du manuel Sun Java System Portal<br>Server, Secure Remote Access 6 2005Q1<br>Administration Guide. |
| Indiquez le mot de passe<br>utilisateur de connexion à<br>Gateway.              |                   | Permet aux administrateurs sans droits d'accès<br>root de consulter les fichiers journaux de Gateway.                                                                                                    |
| Mot de passe utilisateur<br>de connexion à Gateway                              |                   |                                                                                                    |
| Confirmez-le.                                                                   |                   | Entrez de nouveau le mot de passe utilisateur<br>de connexion à Gateway.                                                                                                    |
| Indiquez l'URL de l'équilibreur<br>de charge Portal Server.                     |                   | Si vous n'utilisez pas d'URL d'équilibreur<br>de charge, utilisez l'URL de Portal Server.                                                                                                    |
| Equilibreur de charge servant<br>au contrôle des instances de<br>Portal Server. |                   | http://domaine-complet:port/uri_deploy_portal<br>Par exemple<br>http://myportalbox.mydomain.com:80/portal                                                                                                    |
| Informations sur le certificat                                                  |                   |                                                                                                    |
| Indiquez le nom de votre<br>organisation.                                       | MyOrganization    | Nom de votre organisation.                                                                                                    |
| Indiquez le nom de votre<br>division.                                           | MyDivision        | Nom de votre division.                                                                                                    |
| Indiquez le nom de votre ville<br>ou localité.                                  | <b>MyCity</b>     | Nom de votre ville ou localité.                                                                                                    |
| Indiquez le nom de votre État<br>ou province.                                   | <b>MyState</b>    | Nom de votre État.                                                                                                    |
| Indiquez le code à deux lettres<br>de votre pays.                               | us                | Code à deux lettres de votre pays.                                                                                                    |
| Indiquez le mot de passe de la<br>base de données de certificats.               |                   | Tout mot de passe de votre choix.                                                                                                    |
| Confirmez-le.                                                                   |                   | Entrez de nouveau le mot de passe de la base<br>de données de certificats.                                                                                                    |

**Tableau 12** Liste de contrôle pour la configuration de Netlet Proxy *(Suite)*

## *Rewriter Proxy*

Le [Tableau 13](#page-41-0) présente la liste de contrôle de configuration de Rewriter Proxy sous la forme de trois colonnes. La première colonne contient les paramètres, la deuxième colonne contient la valeur par défaut et la troisième la description.

| Paramètre                                                                       | Valeur par défaut        | <b>Description</b>                                                                                                    |
|---------------------------------------------------------------------------------|--------------------------|----------------------------------------------------------------------------------------------------|
| Indiquez le protocole<br>de Rewriter Proxy.                                     | https                    | Protocole utilisé par Rewriter Proxy. Rewriter<br>Proxy utilise normalement le protocole SSL<br>(Secure Sockets Layer) pour communiquer.                                                                                    |
| Indiquez l'hôte de Rewriter<br>Proxy.                                           | myportalbox.mydomain.com | Nom d'hôte de la machine sur laquelle Rewriter<br>Proxy est installé.                                                                                                    |
| Indiquez le port de Rewriter<br>Proxy.                                          | 10443                    | Port d'écoute utilisé par Rewriter Proxy.                                                                                                    |
| Indiquez l'adresse IP<br>de Rewriter Proxy.                                     | host-ip-address          | L'adresse IP doit être celle de la machine sur<br>laquelle Rewriter Proxy est installé, pas celle<br>de Sun Java System Identity Server.                                                                                    |
| Indiquez le profil Gateway.<br>Nom du profil Gateway                            | default                  | Indiquez le même nom de profil que celui spécifié<br>lors de l'installation de la prise en charge de<br>Portal Server ou de Secure Remote Access.                                                                           |
|                                                                                 |                          | Pour plus d'informations, reportez-vous à la<br>section « Creating a Gateway Profile » (Création<br>d'un profil Gateway) du manuel Sun Java System<br>Portal Server, Secure Remote Access 6 2005Q1<br>Administration Guide. |
| Indiquez le mot de passe<br>utilisateur de connexion à<br>Gateway.              |                          | Permet aux administrateurs sans droits d'accès<br>root de consulter les fichiers journaux de<br>Gateway.                                                                                                    |
| Mot de passe utilisateur<br>de connexion à Gateway                              |                          |                                                                                                    |
| Confirmez-le.                                                                   |                          | Entrez de nouveau le mot de passe utilisateur<br>de connexion à Gateway.                                                                                                    |
| Indiquez l'URL de l'équilibreur<br>de charge Portal Server.                     |                          | Si vous n'utilisez pas d'URL d'équilibreur de<br>charge, utilisez l'URL de Portal Server.                                                                                                    |
| Équilibreur de charge servant<br>au contrôle des instances de<br>Portal Server. |                          | http://domaine-complet:port/uri_deploy-portal<br>Par exemple,<br>http://myportalbox.mydomain.com:80/portal                                                                                                    |
| Informations sur le certificat                                                  |                          |                                                                                                    |
| Indiquez le nom de votre<br>organisation.                                       | MyOrganization           | Nom de votre organisation.                                                                                                    |

<span id="page-41-0"></span>**Tableau 13** Liste de contrôle pour la configuration de Rewriter Proxy

| Paramètre                                                            | Valeur par défaut | <b>Description</b>                                                         |
|----------------------------------------------------------------------|-------------------|----------------------------------------------------------------------------|
| Indiquez le nom de votre<br>division.                                | <b>MyDivision</b> | Nom de votre division.                                                     |
| Indiquez le nom de votre ville<br>ou localité.                       | <b>MyCity</b>     | Nom de votre ville ou localité.                                            |
| Indiquez le nom de votre État<br>ou province.                        | MyState           | Nom de votre État.                                                         |
| Indiquez le code à deux lettres<br>de votre pays.                    | <b>us</b>         | Code à deux lettres de votre pays.                                         |
| Indiquez le mot de passe<br>de la base de données de<br>certificats. |                   | Tout mot de passe de votre choix.                                          |
| Confirmez-le.                                                        |                   | Entrez de nouveau le mot de passe de la base<br>de données de certificats. |

**Tableau 13** Liste de contrôle pour la configuration de Rewriter Proxy *(Suite)*

Pour plus d'informations sur les tâches à effectuer après l'installation, reportez-vous à la section [« Tâches à effectuer après l'installation de Portal Server », page 44.](#page-43-0)

# Configuration de Portal Server en mode Silencieux

Pour configurer Portal Server à l'aide du fichier samplesilent, modifiez le fichier pssamplesilent situé sous *base\_PortalServer*/lib et exécutez le script psconfig.

**1.** Dans une fenêtre du terminal, en tant que superutilisateur, accédez au répertoire contenant le script psconfig.

cd *base\_PortalServer*/lib

**2.** Tapez :

./psconfig -s *pssamplesilentfile*

Pour plus d'informations sur les tâches à effectuer après l'installation, reportez-vous à la section [« Tâches à effectuer après l'installation de Portal Server », page 44](#page-43-0).

# <span id="page-43-0"></span>Tâches à effectuer après l'installation de Portal Server

Ces tâches doivent être effectuées pour chacun des composants suivants :

- Portal Server
- Secure Remote Access
- Gateway
- Netlet et Rewriter Proxy

# *Portal Server*

Avant de pouvoir accéder à la console d'administration de Portal Server ou d'Identity Server, vous devez démarrer le serveur d'annuaire et le conteneur Web.

Pour lancer une installation locale du serveur d'annuaire, utilisez la commande suivante :

/var/opt/mps/serverroot/slapd-hostname/start-slapd

Les tâches ci-dessous, à effectuer après l'installation, dépendent du type de conteneur Web sur lequel Portal Server est déployé.

- Sun Java System Web Server
- Sun Java System Application Server
- BEA WebLogic Server
- IBM WebSphere Application Server

# *Sun Java System Web Server*

Démarrage de Sun Java System Web Server :

**1.** Démarrez l'instance d'administration. Dans une fenêtre du terminal, entrez :

```
cd WebServer-base/SUNWwbsrv/https-nom_instance_webserver
```
./start

ou

- **1.** Accédez à la console d'administration de Sun Java System Web Server.
- **2.** Cliquez sur Appliquer les modifications pour redémarrer le conteneur Web.

# *Sun Java System Application Server 7.0*

À partir d'une fenêtre du terminal, accédez au répertoire contenant les utilitaires des instances d'Application Server et exécutez le script startserv. L'exemple ci-dessous suppose que le domaine et l'instance par défaut d'Application Server ont été utilisés.

```
cd /var/opt/SUNWappserver7/domains/domain1/server1/bin
```
./startserv

Pour arrêter et démarrer Sun Java System Application Server à l'aide de l'utilitaire asadmin ou depuis la console d'administration de Sun Java System Application Server, consultez la documentation relative à Sun Java System Application Server.

# *Sun Java System Application Server 8.1*

Configuration de l'instance d'Application Server :

**1.** Arrêtez l'instance du domaine. Dans une fenêtre du terminal, entrez :

/opt/SUNWappserver/appserver/bin/asadmin stop-domain *nom\_domaine*

Par exemple :

/opt/SUNWappserver/appserver/bin/asadmin stop-domain domaine1

**2.** Démarrez l'instance du domaine. Dans une fenêtre du terminal, entrez :

/opt/SUNWappserver/appserver/bin/asadmin start-domain --user *nom\_administrateur* --password *mot\_de\_passe\_administrateur nom\_domaine*

Exemple :

/opt/SUNWappserver/appserver/bin/asadmin start-domain --user admin --password motdepasse domaine1

# *BEA WebLogic Server*

Lors du déploiement de Portal Server sur BEA WebLogic Server, effectuez les tâches ci-dessous après l'installation du logiciel Portal Server.

**1.** Vérifiez si le fichier

```
/var/sadm/install/logs/Java_Enterprise_System_install.BMMjjhhmm contient des 
erreurs.
```
 $MM = mois$  $ji = jour$  $hh = heure$  $mm = minute$ 

- **2.** Arrêtez toutes les instances de BEA WebLogic Server (serveur d'administration et serveur géré).
- **3.** Démarrez l'instance du serveur d'administration de BEA WebLogic. Si vous avez effectué l'installation sur une instance gérée, démarrez-la également.
- **4.** À partir de la ligne de commande, exécutez la commande suivante :

*base\_PortalServer*/bin/deploy

Lorsque vous y êtes invité, sélectionnez l'URI de déploiement et le nom de l'instance du serveur par défaut, puis entrez le mot de passe de l'administrateur de BEA WebLogic Server.

**5.** Redémarrez l'instance de BEA WebLogic Server sur laquelle Portal Server a été déployé. Pour plus d'informations sur le démarrage de l'instance du conteneur Web, reportez-vous à la documentation relative à ce dernier.

**REMARQUE** Dans le cas d'une installation sur un serveur géré, les fichiers .war ne sont pas déployés. Les fichiers .war doivent être déployés à l'aide de la console d'administration de BEA WebLogic Server.

Si vous envisagez de prendre en charge plusieurs méthodes d'authentification, par exemple LDAP, UNIX, anonymous, vous devez ajouter chacune d'elles au service d'authentification principal pour créer un menu d'authentification. Pour plus d'informations, consultez le manuel *Sun Java System Portal Server 6 2005Q1 Administration Guide*.

## *IBM WebSphere Application Server*

- **1.** Vérifiez si le fichier /var/sadm/install/logs/Java\_Enterprise\_System\_install.B/MMjjhhmm contient des erreurs.
- **2.** Arrêtez et redémarrez l'instance et le noeud d'Application Server. Reportez-vous à la documentation de votre conteneur Web pour obtenir des instructions sur le démarrage de cette instance.
- **3.** À partir de la ligne de commande, exécutez la commande suivante :

*base\_PortalServer*/bin/deploy

Lorsque vous y êtes invité, sélectionnez l'URI de déploiement et le nom de l'instance du serveur par défaut, puis entrez le mot de passe de l'administrateur de BEA WebLogic Server.

# Installation des exemples de portlets JSR168 et des exemples WSRP sur des conteneurs Web tiers

Une fois les SDK de Portal Server et d'Access Manager installés, à l'aide du programme d'installation de Java Enterprise Server, exécutez l'une des procédures ci-dessous pour installer les exemples de portlets JSR168 ou les exemples WSRP. Si vous utilisez BEA WebLogic Server™ ou IBM WebSphere® Application Server, installez les exemples de portlets JSR168 ainsi que les exemples WSRP. Si vous utilisez Sun Java System Web Server ou Sun Java System Application Server, installez seulement les exemples WSRP.

**REMARQUE** Mobile Access ne prend pas en charge IBM WebSphere ni BEA WebLogic.

- [Installation des exemples de portlets JSR168 et des exemples WSRP sur BEA WebLogic ou](#page-46-0)  [IBM WebSphere](#page-46-0)
- [Installation des exemples WSRP sur Web Server ou Application Server](#page-47-0)

## <span id="page-46-0"></span>*Installation des exemples de portlets JSR168 et des exemples WSRP sur BEA WebLogic ou IBM WebSphere*

La procédure ci-dessous s'applique uniquement aux installations de Portal Server sur la plate-forme Solaris.

- **1.** Redémarrez l'instance de BEA WebLogic 8.1 ou d'IBM WebSphere Application Server 5.1.
- **2.** Exécutez les commandes suivantes pour installer les exemples de portlets JSR168 :

*base\_PortalServer*/lib/postinstall\_PortletSamples

Lorsque vous y êtes invité, indiquez le mot de passe de l'administrateur d'Access Manager et celui de l'administrateur d'Application Server.

Le fichier portletsamples.war est déployé.

- **3.** Assurez-vous que le paramètre PATH inclut /usr/bin. Cela permet à la partie awk du script de s'exécuter correctement.
- **4.** Exécutez les commandes suivantes pour configurer les exemples WSRP :
	- o *base\_PortalServer*/samples/wsrpproducer/producersampleconfig

Saisissez le mot de passe de l'administrateur d'Access Manager lorsque vous y êtes invité.

❍ *base\_PortalServer*/samples/wsrpconsumer/consumersampleconfig

Saisissez le mot de passe de l'administrateur d'Access Manager lorsque vous y êtes invité.

## <span id="page-47-0"></span>*Installation des exemples WSRP sur Web Server ou Application Server*

Les étapes manuelles suivantes doivent être exécutées une fois les SDK de Portal Server et d'Access Manager installés sur Sun Java System Web Server 6.1 et Sun Java Server Application Server 7 :

- **1.** Redémarrez l'instance de Web Server ou d'Application Server.
- **2.** Assurez-vous que le paramètre PATH inclut /usr/bin. Cela permet à la partie awk du script de s'exécuter correctement.
- **3.** Exécutez les commandes suivantes pour configurer les exemples WSRP :
	- ❍ *base\_PortalServer*/samples/wsrpproducer/producersampleconfig

Saisissez le mot de passe de l'administrateur d'Access Manager lorsque vous y êtes invité.

❍ *base\_PortalServer*/samples/wsrpconsumer/consumersampleconfig

Saisissez le mot de passe de l'administrateur d'Access Manager lorsque vous y êtes invité.

## *Secure Remote Access*

Lorsque Portal Server est utilisé avec la passerelle, le certificat de l'autorité de certification de cette dernière doit être ajouté à la liste des CA de confiance de Portal Server, que celui-ci s'exécute en mode HTTP ou HTTPs.

Lorsqu'une session utilisateur arrive à expiration ou qu'une déconnexion se produit, Sun Java System Identity Server envoie une notification de session à la passerelle. Même si Sun Java System Identity Server s'exécute en mode HTTP, il agit comme un client SSL et utilise HttpsURLConnection pour envoyer la notification. Étant donné qu'il se connecte à un serveur SSL (la passerelle), le certificat de la CA de celle-ci doit faire partie de la liste des CA de confiance, ou une option d'acceptation des certificats auto-signés doit être activée.

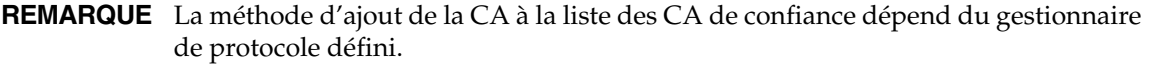

Pour que HttpsURLConnection puisse être créé, la propriété JVM™ (Java Virtual Machine) -Djava.protocol.handler.pkgs doit être définie.

Si Portal Server s'exécute sur Sun Java System Web Server, Sun Java System Application Server ou BEA WebLogic Server, cette propriété est définie correctement sur com.iplanet.services.com par défaut. Le package Sun Java System Identity Server permet l'implémentation de HttpsURLConnection et il fournit une option d'acceptation des certificats auto-signés en provenance de n'importe quel serveur SSL. Pour que ces certificats soient acceptés, l'indicateur com.iplanet.am.jssproxy.trustAllServerCerts=true doit être ajouté au fichier AMConfig.properties.

-Djava.protocol.handler.pkgs n'est pas défini par défaut pour IBM WebSphere Application Server. Les implémentations de HttpsURLConnection pour les serveurs d'applications pris en charge doivent utiliser leur propre gestionnaire par défaut (JSSE ou une implémentation personnalisée de SSL).

## *Configuration de plusieurs passerelles sur plusieurs portails*

Lorsque vous installez une seconde passerelle sur un second portail, vous devez mettre à jour manuellement la valeur de transfert des URL de cookie de sorte qu'elle pointe vers le second portail.

- **1.** Connectez-vous à la console d'administration d'Access Manager.
- **2.** Sélectionnez l'onglet Configuration des services.
- **3.** Cliquez sur Passerelle.
- **4.** Ajoutez le second portail à la liste Transférer les URL de cookie.

### *Démarrage et arrêt de la passerelle*

**1.** Exécutez la commande suivante pour démarrer la passerelle :

*gateway-base*/SUNWps/bin/gateway -n *nom\_nouveau\_profil* start

Le nom par défaut du profil de la passerelle créé au cours de l'installation est default. Vous pouvez créer ultérieurement un nouveau profil, puis redémarrer la passerelle avec ce profil. Pour plus d'informations, reportez-vous à la section « Creating a Gateway Profile » du chapitre 2 du manuel *Sun Java System Portal Server, Secure Remote Access 6 2005Q1 Administration* Guide.

Si vous utilisez plusieurs instances de Gateway, utilisez la commande :

*gateway-base*/SUNWps/bin/gateway start

**REMARQUE** Cette étape n'est pas nécessaire si, pendant l'installation de la passerelle, vous avez sélectionné l'option de démarrage de la passerelle après l'installation.

**REMARQUE** Assurez-vous que seuls les fichiers de configuration associés aux instances à démarrer se trouvent dans le répertoire /etc/opt/SUNWps.

Pour arrêter toutes les instances de Gateway en cours d'exécution sur un noeud donné, entrez la commande suivante :

*gateway-base*/SUNWps/bin/gateway stop

Netlet et Gateway nécessitent l'analyseur Rhino JavaScript™ (intégré en tant que SUNWrhino) pour la prise en charge des fichiers PAC. Cet analyseur doit être installé sur les noeuds Gateway et Portal Server. Pour l'installer, procédez comme suit :

- **1.** Ajoutez le package en exécutant la commande pkgadd -d. SUNWrhino à partir du répertoire en cours.
- **2.** Copiez package-base-dir/js.jar dans le répertoire

\${JAVA\_HOME}/jre/lib/ext.

# *Netlet et Rewriter Proxy*

Avant de démarrer Netlet Proxy et Rewriter Proxy, assurez-vous que le profil de la passerelle a été mis à jour avec les options correspondantes.

• Si, au cours de l'installation, vous n'avez pas sélectionné l'option de démarrage de Netlet Proxy, vous pouvez le démarrer manuellement. À partir du répertoire *base\_proxy\_portail*/SUNWps/bin, entrez :

./netletd -n default start

• Si, au cours de l'installation, vous n'avez pas sélectionné l'option de démarrage de Rewriter Proxy, vous pouvez le démarrer manuellement. À partir du répertoire *base\_proxy\_portail*/SUNWps/bin, entrez :

./rwproxyd -n default start

**REMARQUE** Veillez à activer le service Liste d'accès pour tous les utilisateurs afin d'autoriser l'accès via la passerelle.

Les bibliothèques jCIFS (intégrées en tant que SUNWjcifs) sont nécessaires au logiciel NetFile de Sun Java System Portal Server pour l'accès à Windows. Ces bibliothèques doivent être installées uniquement sur le noeud Portal Server. Pour les installer, procédez comme suit :

- **1.** Ajoutez le package en exécutant la commande pkgadd -d. SUNWjcifs à partir du répertoire en cours.
- **2.** Exécutez *base\_installation\_portal\_server*/SUNWps/lib/postinstall\_JCIFS
- **3.** Exécutez *base\_installation\_portal\_server*/SUNWps/bin/undeploy
- **4.** Exécutez *base\_installation\_portal\_server*/SUNWps/bin/deploy.
- **5.** Redémarrez le serveur.

# Vérification de l'installation de Portal Server

Accédez à la console d'administration et au bureau de Portal Server.

# *Accès à la console d'administration de Sun Java System Identity Server*

- **1.** Ouvrez un navigateur.
- **2.** Entrez [protocole://nom\\_hôte.domaine:port/amconsole](protocole://nom_h�te.domaine:port/amconsole)

Exemple :

<http://exemple.com:80/amconsole>

**3.** Saisissez le nom et le mot de passe de l'administrateur pour afficher la console d'administration.

Ce sont les nom et mot de passe que vous avez indiqués lors de l'installation du logiciel Sun Java System Identity Server.

## *Accès au bureau de Portal Server*

Pour vérifier l'installation de Portal Server, accédez au bureau. Pour ce faire, entrez l'URL suivant : [protocole://nom\\_hôte\\_complet:port/URI\\_portail](protocole://nom_h�te_complet:port/URI_portail)

Exemple :

<http://exemple.com:80/portal>

Lorsque vous accédez au bureau, le bureau sans autorisation s'affiche. Cela permet aux utilisateurs qui accèdent à l'URL du bureau d'être authentifiés automatiquement et de se voir accorder l'accès au bureau.

Si l'exemple de bureau Portal Server s'affiche sans erreur, l'installation de Portal Server est correcte.

# Vérification de l'installation de Gateway

**1.** Exécutez les commandes suivantes pour vérifier que Gateway s'exécute sur le port spécifié (le port par défaut est 443) :

netstat -an | grep numéro\_port

Si Gateway ne s'exécute pas, démarrez-le en mode Débogage et consultez les messages qui s'affichent sur la console. Pour démarrer Gateway en mode Débogage, entrez :

*base\_PortalServer*/bin/gateway -n *nom\_profil* start debug

Définissez l'attribut gateway.debug du fichier platform.conf.profilename sur message, puis consultez les fichiers journaux. Pour plus d'informations, reportez-vous à la section Understanding the platform.conf File du chapitre 2, « Administering Gateway », du manuel *Sun Java System Portal Server, Secure Remote Access 6 2005Q1 Administration Guide*.

**2.** Entrez l'URL de la passerelle dans votre navigateur pour exécuter Portal Server en mode sécurisé :

https://*[nom\\_machine\\_passerelle](https://nom_machine_passerelle:num�ro_port)*:*numéro\_port*

Si vous avez sélectionné le port par défaut (443) au cours de l'installation, il n'est pas nécessaire de préciser le numéro de port.

**3.** Connectez-vous à la console d'administration d'Identity Server en tant qu'administrateur à l'aide du nom d'utilisateur amadmin et du mot de passe défini lors de l'installation.

Vous pouvez alors créer des organisations, des rôles et des utilisateurs et affecter les services et les attributs requis à partir de la console d'administration.

# Informations importantes

Cette section comprend les dernières informations qui n'ont pu être incluses dans la documentation de base du produit. Elle aborde les thèmes suivants :

- [Notes relatives à l'installation](#page-51-0)
- [Fonctions obsolètes](#page-53-0)

# <span id="page-51-0"></span>Notes relatives à l'installation

# Portal Server

Dans le cas de Java Enterprise System 6 2005T1, Portal Server peut être installé et configuré pour être exécuté avec :

- Access Manager, installé et configuré au cours de la même session d'installation sur la même machine physique ;
- Access Manager, installé et configuré précédemment sur une machine distincte.

## *Exécution des exemples Liberty*

Les exemples Liberty sont conçus pour une installation de Portal Server et d'Access Manager sur le même système.

Pour exécuter les exemples Liberty sur une installation séparée de Portal Server et d'Access Manager, procédez de la manière suivante :

- **1.** Assurez-vous que la valeur SP\_HOST\_DOMAIN dans configSP.sh pointe vers l'hôte de l'installation complète d'Access Manager.
- **2.** Dans la console d'administration d'Access Manager qui sert de fournisseur de services, définissez l'URL suivant comme page d'accueil du fournisseur : URL=http://*[hôte\\_portal\\_server](http://h�te_portal_server:port/portal/dt)*:*port*/portal/dt

Pour définir cette valeur :

- **a.** Sélectionnez l'onglet de gestion des fédérations.
- **b.** Sélectionnez le fournisseur de services dans le cadre de navigation.
- **c.** Sélectionnez un fournisseur dans la liste déroulante du cadre de données.
- **d.** Faites défiler la page jusqu'à la section de configuration d'Access Manager.
- **e.** Définissez la page d'accueil du fournisseur sur URL=http://*[hôte\\_portal\\_server](http://h�te_portal_server:port/portal/dt)*:*port*/portal/dt.

Pour l'exemple Liberty 3 uniquement, effectuez les [étape 3](#page-52-0) et [étape 4.](#page-52-1)

<span id="page-52-0"></span>**3.** Modifiez l'URL de redirection en cas d'échec de connexion unique en http://*hôte\_portal\_server*:*port*[/portal/dt?libertySSOFailed=true](http://h�te_portal_server:port/portal/dt?libertySSOFailed=true)

Pour définir cette valeur :

- **a.** Sélectionnez l'onglet de gestion des fédérations.
- **b.** Sélectionnez le fournisseur de services dans le cadre de navigation.
- **c.** Sélectionnez un fournisseur dans la liste déroulante du cadre de données.
- **d.** Faites défiler la page jusqu'à la section de configuration d'Access Manager.
- **e.** Définissez l'URL de redirection en cas d'échec de connexion unique sur http://*hôte\_portal\_server*:*port*[/portal/dt?libertySSOFailed=true](http://h�te_portal_server:port/portal/dt?libertySSOFailed=true)
- <span id="page-52-1"></span>**4.** Définissez l'URL de préconnexion sur http://*hôte\_portal\_server-*:*port\_identity\_server*[/amserver/preLogin?metaAlias=is-host&g](http://h�te_portal_server-:port_identity_server/amserver/preLogin?metaAlias=is-host&g) oto=http://*[hôte\\_portal\\_server](http://h�te_portal_server:port_portal_server/portal/dt)*:*port\_portal\_server*/portal/dt

Pour définir cette valeur :

- **a.** Dans Gestion des identités, choisissez Sélection des utilisateurs dans le menu déroulant.
- **b.** Cliquez sur authlessanonymous user (Utilisateur anonyme sans authentification), puis sélectionnez Bureau Portal dans la liste déroulante Vue du cadre de navigation.
- **c.** Cliquez sur le lien Modifier.
- **d.** Cliquez sur Gérer les canaux et les conteneurs.
- **e.** Cliquez sur Modifier les propriétés de Canal de connexion.
- **f.** Définissez l'URL de préconnexion sur http://*hôte\_portal\_server-*:*port\_identity\_server*[/amserver/preLogin?metaAlias=is-hos](http://h�te_portal_server-:port_identity_server/amserver/preLogin?metaAlias=is-hos) t&goto=http://*[hôte\\_portal\\_server](http://h�te_portal_server:port_portal_server/portal/dt)*:*port\_portal\_server*/portal/dt
- **5.** Définissez les éléments suivants dans le fichier AMConfig.properties sur l'hôte de Portal Server :
	- ❍ com.iplanet.am.notification.url=http://*hôte\_portal\_server*:*port*[/servlet/com.iplanet.s](http://h�te_portal_server:port/servlet/com.iplanet.s) ervices.comm.client.PLLNotificationServlet
	- ❍ com.iplanet.am.session.client.polling.enable=false

# Conteneurs Web

Pour obtenir des instructions détaillées sur l'installation des composants Sun Java Server, consultez le document *Sun Java Enterprise System 2004Q2 Guide d'installation* à l'adresse <http://docs.sun.com/app/docs/doc/817-7053?l=fr>

# <span id="page-53-0"></span>Fonctions obsolètes

L'application NetMail est considérée comme obsolète dans cette version du produit Sun Java System Portal Server.

# <span id="page-53-1"></span>Mises à jour de la documentation concernant Portal Server 6 2005T1

# Portal Server Administration Guide

Les paramètres de la page de modification du canal de messagerie instantanée ont été modifiés. Désormais, l'utilisateur du bureau ne doit plus configurer que deux paramètres (si l'administrateur n'a pas configuré le canal pour un seul serveur de messagerie instantanée).

Les deux paramètres du serveur de messagerie instantanée sont les suivants :

- Hôte de messagerie instantanée
- Port de messagerie instantanée

# Secure Remote Access Administration Guide

Les points ci-dessous ne sont documentés ni dans l'aide en ligne ni dans le manuel *Sun Java System Portal Server 6 2005Q1 Secure Remote Access Administration Guide*, mais ils font partie de la console d'administration d'Access Manager.

- L'option Passerelle -> Noyau -> Niveau minimum d'authentification de Gateway n'est pas documentée dans l'aide en ligne ni dans le guide d'administration.
- Les règles Proxylet (telles qu'affichées sur la console Access Manager) ne sont pas documentées dans l'aide en ligne ni dans le guide d'administration. Pour plus d'informations sur la configuration des règles Proxylet, reportez-vous à la section [« Règles Proxylet ».](#page-54-0)

# <span id="page-54-0"></span>Règles Proxylet

Un champ de règles Proxylet a été ajouté à la console d'administration d'Access Manager.

Les règles Proxylet spécifient les paramètres du domaine et du proxy dans le fichier PAC (Proxy Auto Configuration).

Pour modifier les règles Proxylet, procédez comme suit :

- **1.** Connectez-vous à la console d'administration d'Access Manager en tant qu'administrateur.
- **2.** Sélectionnez l'onglet Gestion des identités.
- **3.** Sélectionnez Organisations dans la liste déroulante Vue.
- **4.** Cliquez sur le nom d'organisation voulu. Le nom d'organisation sélectionné est affiché en tant qu'emplacement dans l'angle supérieur gauche de la console d'administration.
- **5.** Sélectionnez Services dans la liste déroulante Vue.
- **6.** Cliquez sur la flèche en regard de Proxylet sous Configuration SRA.
- **7.** Cliquez sur Modifier.
- **8.** Indiquez l'hôte et le port du proxy en utilisant la syntaxe suivante :

```
[Protocole:]Domaine1[,Domaine2,...]:IP ou Hôte:Port
```
où

Protocole : peut être http/ftp/https. (Ce champ est facultatif.)

Domaine : peut être un domaine quelconque tel que sun.com. Si vous indiquez plusieurs domaines, ils doivent être séparés par une virgule.

IP : adresse IP du domaine.

Hôte : serveur proxy utilisé pour ce ou ces domaines.

Port : port du serveur proxy.

**9.** Cliquez sur Enregistrer.

Les structures spéciales qui suivent permettent d'insérer dynamiquement des éléments dans la règle.

Si une règle contient la chaîne hôte\_proxylet:port\_proxylet comme serveur proxy, le fichier PAC généré remplace la chaîne comportant l'hôte et le port de Proxylet.

# Aide en ligne

La section relative à la recherche avancée sur la page d'aide de recherche de canal stipule :

- URL : signifie Uniform Resource Locator et correspond à l'adresse Web du document. Lorsque vous précisez un URL, vous devez tenir compte des points suivants :
	- ❍ Il est nécessaire d'entrer la partie de l'adresse comprenant [http://](http://si) si vous utilisez les opérateurs *Est* ou *Commence par*.

Les opérateurs *Est* et *Commence par* ne sont plus utilisés.

# Problèmes connus et restrictions

Cette section répertorie les problèmes connus relatifs à Portal Server 6 2005T1. Les domaines suivants du produit sont abordés :

- [Installation](#page-56-0)
- **[Migration](#page-60-0)**
- [Proxylet](#page-61-0)
- [Portlet](#page-62-0)
- [WSRP](#page-62-1)
- [Aide en ligne](#page-63-0)
- [Canaux de communication](#page-64-0)
- [Secure Remote Access](#page-71-0)
- **[Gateway](#page-72-0)**
- [NetFile](#page-73-0)
- [Netlet](#page-74-0)
- [Rewriter](#page-75-0)
- [Documentation](#page-77-0)
- **[Mobile Access](#page-78-0)**
- [Localisation](#page-84-0)

# <span id="page-56-0"></span>Installation

## **La redirection de passerelle n'a pas lieu dans les installations multisessions. (***n° 4971011***)**

Quelle que soit la méthode d'installation, la redirection de passerelle n'a pas lieu lors d'une installation multisession.

*Solution*

- **1.** Lancez un navigateur Portal Server et accédez à amconsole.
- **2.** Dans l'onglet Configuration des services, sélectionnez « passerelle ».
- **3.** Dans l'angle inférieur droit de la fenêtre, cliquez également sur l'onglet « par défaut » et « sécurité ».
- **4.** Ajoutez ensuite un URL, du type [http://](http://H�te-IS:)*Hôte-IS*: *port*/amserver/UI/Login dans le champ URL non authentifiées.

Exemple d'URL : <http://boa.prc.sun.com:80/amserver/UI/Login>.

**5.** Enfin, redémarrez la passerelle Portal en effectuant la procédure suivante en tant que superutilisateur :

/etc/init.d/gateway -n default start debug

### **Le script multiserverinstance ne s'exécute pas sur BEA WebLogic avec Portal Server 6.3.1. (n°** *6228757***)**

Si, lors de l'installation initiale, le port d'administration de WebLogic a été défini sur la valeur 7001, il n'est pas possible de spécifier un port différent pour le serveur d'administration lors de la création d'une deuxième instance.

Bien que le script multi-instances demande de spécifier le port d'administration de WebLogic et autorise l'utilisateur à fournir une valeur différente, la modification du port d'administration ou d'autres informations concernant le serveur d'administration n'est pas prise en charge.

Par défaut, toutes les instances à configurer sont considérées comme faisant partie du même serveur d'administration.

#### *Solution*

Pour pointer vers un nouveau serveur d'administration, procédez comme suit :

**1.** Dans le fichier /etc/opt/SUNWps/PSConfig.properties, modifiez les propriétés suivantes :

 DEPLOY\_ADMIN\_PROTOCOL= DEPLOY\_ADMIN\_HOST= DEPLOY\_ADMIN\_PORT= DEPLOY\_ADMIN=

**2.** Utilisez le script multiserverinstance pour créer la nouvelle instance.

# Programme de configuration

#### **Le programme de configuration de Portal Server ne fonctionne pas si Identity Server exécute son instance de Directory Server avec LDAPS. (n°** *5044585***)**

#### *Solution*

Désactivez le port SSL pour DS et modifiez le fichier AMConfig.properties en y incluant un port non-SSL pour permettre l'installation de Portal Server.

#### **Programme de configuration non trouvé dans base-PortalServer/lib. (n°** *6209368***)**

Après installation des packages Portal Server, le programme de configuration est introuvable dans le répertoire *base-PortalServer*/SUNWps/lib. Le programme de configuration était un lien symbolique vers le script psconfig. Suite à des problèmes liés à la mise en packages, ce lien symbolique n'a pas été créé dans Solaris (il est disponible dans Linux). L'utilisateur peut donc utiliser directement le script psconfig.

#### *Solution*

Utilisez à la place le script psconfig.

Le script *base-PortalServer*/SUNWPs/lib/configurator est un lien symbolique vers le script *base-PortalServer*/SUNWPs/lib/psconfig.

# Mise à niveau

### **Netlet ne fonctionne pas après la mise à niveau de Java Enterprise Server 2 vers Java Enterprise Server 3. (n°** *6202006***)**

Après la mise à niveau de Java Enterprise Server 2 vers Java Enterprise Server 3, l'applet Netlet n'est pas chargée.

## *Solution*

Effectuez la procédure suivante à partir d'AMCONSOLE pour configurer les services Proxylet et Netlet :

- **1.** Connectez-vous à la console d'Access Manager.
- **2.** Supprimez les services Proxylet et Netlet.
	- **a.** Sélectionnez l'onglet Gestion des identités.
	- **b.** Choisissez Services.

La liste des services enregistrés est affichée dans le volet de gauche.

- **c.** Dans Configuration de SRA, cochez la case Proxylet et Netlet.
- **d.** Faites défiler le panneau de gauche jusqu'en haut, puis cliquez sur le bouton Supprimer. Les services Proxylet et Netlet sont alors supprimés du niveau ORG.

Pour vérifier le bon déroulement de cette étape manuellement, vous pouvez examiner votre annuaire LDAP (sous votre organisation) pour vous assurer que ces services (srapProxylet et srapNetlet) sont effectivement supprimés.

- **3.** Ajoutez de nouveau ces services, en procédant comme suit :
	- **a.** Dans l'onglet Gestion des identités, choisissez Services.
	- **b.** Sous Services, cliquez sur le bouton Ajouter. La liste des services disponibles est affichée dans le volet de droite.
	- **c.** Cochez la case des services Proxylet et Netlet, puis cliquez sur OK. Les services ajoutés s'afficheront sous Configuration de SRA dans le volet de gauche.
- **4.** Cliquez sur les services récemment ajoutés, puis créez le fichier modèle. Cliquez sur le bouton Enregistrer.
- **5.** Ajoutez /portal/netlet/jnlpclient.jar et /portal/netlet/netletjsse.jar à la liste des URL non authentifiés sous le service de passerelle. Pour ce faire, procédez comme suit :
	- **a.** Sélectionnez l'onglet Configuration des services.
	- **b.** Sous Configuration SRA, cliquez sur le lien Passerelle. La liste des profils de passerelle disponibles est affichée.
	- **c.** Choisissez un profil particulier en cliquant sur le lien correspondant.
	- **d.** Sélectionnez l'onglet Sécurité.
	- **e.** Ajoutez /portal/netlet/jnlpclient.jar dans la zone d'édition sous URL non authentifiées, puis cliquez sur le bouton Ajouter.
	- **f.** Ajoutez /portal/netlet/netletjsse.jar dans la zone d'édition sous URL non authentifiées, puis cliquez sur le bouton Ajouter.
	- **g.** Cliquez sur le bouton Enregistrer situé au bas de la page.
	- **h.** Redémarrez votre serveur de passerelle.

#### **Lors de la mise à niveau de Sun Java Enterprise 2 vers Sun Java Enterprise 3, aucun patch n'est disponible pour la mise à niveau des composants JWSDP. (n°** *6202919***)**

*Solution*

Ajoutez les patchs suivants pour les composants suivants :

118605-01 pour SUNWjaxp

118661-01 pour JAX-RPC

118663-01 pour JAXB

117724-09 pour NSS/JSS/NSPR (sparc)

117725-09 pour NSS/JSS/NSPR (x86)

### **Modification requise pour le fichier LisezMoi du patch 118128. (n°** *6218083***)**

Le fichier LISEZMOI du patch 118128 précise :

Ce patch dépend du patch 117724 (Sparc) 117725 (Linux).

Ce patch est pour Solaris x86, pas pour Linux.

### **Après une mise à niveau de la plate-forme Linux, les hôtes communs ne peuvent pas être ajoutés dans NetFile. (n°** *6218847***)**

Après installation de Java Enterprise Server 2, puis exécution du script de mise à niveau, les hôtes communs ajoutés au service NetFile dans la console d'administration ne peuvent pas être visualisés dans l'applet NetFile Java2.

*Solution*

Aucune.

### **Impossible de télécharger le fichier dans NetFile Java1 avec un hôte ftp. (n°** *6218924***)**

Après une mise à niveau des plates-formes Linux et x86, certains fichiers ne peuvent être téléchargés à l'aide de NetFile Java1.

*Solution*

Aucune.

## **La mise à niveau de Portal Server 6.3 vers Portal Server 6.3.1 sur la plate-forme Linux avec Sun Java System Application Server produit une connexion anonyme. (n°** *6219376***)**

Après la mise à niveau de Portal Server 6.3 vers Portal Server 6.3.1 sur les plates-formes Linux et X86 avec Application Server, la fonction sans cookie ne fonctionne pas. La page Connexion anonyme s'affiche à la place du bureau de l'utilisateur Portal.

Si le mode « Cookies pris en charge » est activé, le bureau est affiché correctement sur les plates-formes Linux et X86.

*Solution*

Aucune.

# <span id="page-60-0"></span>Migration

## **L'importation échoue si le mot de passe de Directory Manager est différent du mot de passe de l'administrateur d'Identity Server. (***4955769***)**

Si le mot de passe de Directory Manager fourni lors de l'installation est différent du mot de passe d'Access Manager (amadmin), le processus d'importation lors de la migration échoue.

Ceci est vrai pour tous les scripts de migration pour le mode Portail ouvert et SRA.

Pour exécuter des commandes amadmin afin de modifier les données LDAP, le mot de passe de Directory Manager est utilisé dans les scripts de migration.

Ce problème ne se produit pas si le mot de passe de Directory Manager et celui d'Access Manager sont identiques.

*Solution*

Aucune.

# <span id="page-61-0"></span>Proxylet

### **iNotes et Microsoft Exchange 2000 SP3 ne sont pas pris en charge par Proxylet. (pas d'ID)**

### **Page impossible à afficher dans iNotes lors de l'exécution de certaines fonctions. (n°** *6190570***)**

Une erreur se produit avec le message « Page cannot be displayed » (Impossible d'afficher la page) dans iNotes pour les modules suivants :

- Messagerie
- Rendez-vous
- Tâches
- Contacts
- Portable

Ce message apparaît lors de l'utilisation des boutons Enregistrer et Supprimer.

*Solution*

Aucune.

## **L'aide de NetFile n'apparaît pas après le téléchargement de Proxylet. (n°** *6180420***)**

Si Proxylet et NetFile sont téléchargés, l'aide de NetFile n'est pas affichée et une exception est renvoyée sur la console Java.

*Solution*

Aucune.

## **Impossible d'accéder au bureau Portal en mode SSL après le téléchargement de Proxylet. (n°** *4990035***)**

Impossible de télécharger le bureau Portal après le téléchargement de Proxylet si Portal Server est en mode SSL.

*Solution*

Aucune.

### **Aucune aide fournie pour les règles Proxylet. (n°** *5107957***)**

Pour obtenir des instructions sur la configuration des règles Proxylet, reportez-vous au manuel ["Mises à jour de la documentation concernant Portal Server 6 2005T1"](#page-53-1).

#### **Toute tentative d'accès à amconsole par un utilisateur à partir de Proxylet entraîne l'affichage de la page « Action annulée ». (n°** *6190566***)**

Si vous vous connectez au bureau Portal par l'intermédiaire de la passerelle, et que vous chargez Proxylet, puis tentez d'accéder à la console d'administration, la zone de liste d'affichage renvoie la page « Action annulée ».

*Solution*

Aucune.

# <span id="page-62-0"></span>**Portlet**

### **La session portlet n'est pas enregistrée sur les serveurs gérés dans un cluster. (n°** *6190600***)**

Le basculement de session HTTP pour les portlets ne fonctionne pas.

*Solution*

Aucune.

# <span id="page-62-1"></span>**WSRP**

#### **Impossible de créer de nouveau consommateur ou producteur WSRP. (n°** *6202285***)**

La création d'un consommateur ou d'un producteur WSRP génère une erreur au niveau du serveur.

*Solution*

Lorsque vous utilisez Application Server 8.1, supprimez les quatre packages suivants avant d'effectuer la procédure d'installation de Java Enterprise System 3 :

SUNWjaxp

SUNWxrgrt

SUNWxrpcrt

SUNWxsrt

**REMARQUE** Ne supprimez pas ces packages si vous utilisez Application Server 7.

# <span id="page-63-0"></span>Aide en ligne

#### **Les liens de l'aide en ligne de Portal Server sont rompus dans un environnement séparé Identity Server-Portal Server. (n°** *6197755***)**

Ce problème se produit lorsque Portal Server est installé sur les conteneurs Web IBM WebSphere et BEA WebLogic.

*Solution*

Pour BEA WebLogic

- **1.** Dans une fenêtre du terminal, sur la machine Portal Server, placez-vous dans le répertoire suivant :
	- cd /*base-BEAInstall*/user\_projects/domains/mydomain/applications/DefaultWebApp
- **2.** Tapez :

ln -s /*base-AccessManager*/public\_html/online\_help/ online\_help

Si le répertoire DefaultWebApp n'est pas disponible dans

/*base-BEAInstall*/user\_projects/domains/mydomain/applications, tapez les commandes suivantes dans une fenêtre du terminal :

cp /*base-BEAInstall*/weblogic81/common/templates/applications/DefaultWebApp.jar /tmp

cd /tmp

jar -xvf DefaultWebApp.jar

cd /tmp/\_apps\_/

cp -R DefaultWebApp /*base-BEAInstall*/user\_projects/domains/mydomain/applications

## Pour WebSphere

**1.** Dans une fenêtre du terminal, sur la machine Portal Server, placez-vous dans le répertoire suivant :

cd

*base-IBMInstall*/IBM/WebSphere/Express51/AppServer/installedApps/DefaultNode/Defaul tApplication.ear/DefaultWebApplication.war

**2.** Tapez :

ln -s *base-AccessManager*/SUNWam/public\_html/online\_help/ online\_help

# <span id="page-64-0"></span>Canaux de communication

### **Le canal de messagerie n'affiche pas la page de connexion. (n°** *4873659***)**

Le canal de messagerie ne parvient pas à lancer le client Messenger Express lorsque le paramètre ipsecurity de Sun Java System Messaging Server est défini sur « yes ». Pour permettre au canal de messagerie de lancer le client Messenger Express, ce paramètre doit être défini sur « no ».

#### *Solution*

Définissez le paramètre ipsecurity de Messaging Server sur « no ».

#### **Le fournisseur de courrier ne fonctionne pas avec le protocole IMAP sécurisé par SSL. (n°** *4919693***)**

La mise en œuvre actuelle du fournisseur de courrier ne fonctionne pas avec le protocole IMAP sécurisé par SSL.

#### *Solution*

Si, après sa configuration, le canal IMAPS affiche des erreurs sur Portal Server avec Web Server comme conteneur, placez le fichier mail.jar en premier dans le chemin d'accès aux classes.

Pour insérer le fichier mail.jar à la première place dans le chemin d'accès aux classes :

- **1.** Ouvrez le fichier *rép\_install\_ws*/SUNWwbsvr/https-*nom\_instance\_ws*/config/server.xml
- **2.** Déplacez le fichier mail.jar pour qu'il devienne la première entrée du chemin d'accès aux classes.
- **3.** Redémarrez Web Server.

#### **Un canal de carnet d'adresses récemment créé n'apparaît pas sur le bureau. (n°** *4922220***)**

Le service de carnet d'adresses doit d'abord être configuré. Si le fournisseur de carnet d'adresses n'a pas été préconfiguré, les canaux créés par l'utilisateur en fonction de ce fournisseur n'apparaissent pas sur le bureau de l'utilisateur ni sur le lien Contenu. Pour plus d'informations, reportez-vous aux sections « Configuring the Address Book Channel » du chapitre 17 et « SSO Adapter Templates and Configurations » de l'annexe A du manuel *Sun Java System Portal Server Administration Guide*.

La création de canaux à partir des autres canaux de communication des ensembles de canaux précomplétés définis par l'utilisateur peut entraîner l'affichage du message suivant : « Spécifiez une configuration valide ». Bien que les autres canaux de communication soient définis pour apparaître sur le bureau de l'utilisateur, il est nécessaire d'effectuer des tâches d'administration supplémentaires pour définir plus précisément le service d'arrière-plan à utiliser.

Par ailleurs, une fois ces tâches d'administration effectuées, l'utilisateur du bureau doit indiquer les informations d'authentification d'arrière-plan (nom d'utilisateur, mot de passe, etc.). Ces valeurs peuvent être spécifiées dans le canal à l'aide du bouton Modifier du canal.

## **REMARQUE** Il peut être nécessaire d'administrer l'ensemble des canaux définis par l'utilisateur par installation, car cet ensemble inclut des références aux services d'arrière-plan susceptibles de ne pas s'appliquer à votre configuration particulière. Par exemple, tous les fournisseurs Lotus de cet ensemble renvoient à l'interaction avec les services d'arrière-plan Lotus pour les canaux de communication qui ne s'appliquent pas si aucun utilisateur de la base des utilisateurs Portal n'utilise les services d'arrière-plan Lotus.

#### **Le lancement du canal de calendrier échoue si le nom du domaine n'est pas défini. (n°** *4946959***)**

Si le nom du serveur dans le canal de calendrier n'inclut pas le nom de domaine complet, le lancement du canal de calendrier échoue.

#### *Solution*

Vérifiez que le nom d'hôte complet est utilisé pour le paramètre Nom du serveur.

#### **La configuration de l'adaptateur SSO ne prend pas en charge les carnets d'adresses personnels distribués et redondants. (n°** *5020452***)**

La version précédente du carnet d'adresses personnel SSO suppose que le conteneur o=pab existe dans l'annuaire d'utilisateurs et dans l'annuaire de groupes. Portal Server 6 2005T1 a introduit la prise en charge dans le modèle d'adaptateur « SUN-ONE-ADDRESS-BOOK » de la spécification du serveur d'annuaire de carnet d'adresses personnel. Les propriétés suivantes sont désormais prises en charge :

ugHost : nom d'hôte LDAP pour la recherche dans le carnet d'adresses personnel

ugPort : port LDAP pour la recherche dans le carnet d'adresses personnel

## *Solution*

Ces propriétés doivent être ajoutées manuellement au modèle d'adaptateur « SSO SUN-ONE-ADDRESS-BOOK » par l'administrateur dans la console d'administration d'Identity Server.

- **1.** Connectez-vous à la console d'administration d'Access Manager.
- **2.** Sélectionnez Configuration des services > Adaptateur SSO.
- **3.** Sélectionnez « SUN-ONE-ADDRSS-BOOK » comme modèle d'adaptateur SSO.
- **4.** Sélectionnez Modification des propriétés > Nouvelle valeur par défaut.
	- **a.** Spécifiez « ugHost » pour le nom.
	- **b.** Spécifiez le nom d'hôte LDAP.
	- **c.** Sélectionnez Créer.
- **5.** Sélectionnez Modification des propriétés > Nouvelle valeur par défaut.
	- **a.** Spécifiez « ugPort » pour le nom.
	- **b.** Spécifiez le port LDAP.
	- **c.** Sélectionnez Créer.

### **Les liens présents dans le canal de messagerie renvoient au bureau Portal et non au client de messagerie. (n°** *5053733***)**

Lorsqu'un utilisateur sélectionne le lien Déconnexion à partir du canal de messagerie, la page de déconnexion du client n'est pas affichée (la page Bureau Portal apparaît à la place).

### *Solution*

}

Si ce problème survient, effectuez la procédure suivante :

- **1.** Actualisez le bureau Portal.
- **2.** Cliquez sur le lien Démarrer la messagerie dans la page de portail précédente et le client de messagerie peut être à nouveau démarré.

Si vous souhaitez qu'une page de connexion à WebMail (au lieu de celle du bureau Portal) s'affiche après une déconnexion, effectuez la procédure suivante :

**1.** Modifiez le code suivant sur le serveur de messagerie.

Le fichier /var/opt/SUNWmsgsr/config/html/main.js comporte l'instruction method restart(), qui est appelée à partir de exit(), instruction elle-même appelée par l'instruction logout().

```
function restart() {
     var ref = window.document.referrer != '' ? window.document.referrer :'/'
      if (ref.indexOf('mail.html') > 0)
     ref = \frac{'}{'}var ind = ref.indexOf('?)self.location.replace(ind > 0 ? ref.substring(0, ind) : ref)
```
Modifiez la première ligne et indiquez l'url de la page de connexion au serveur de messagerie comme suit :

var ref = window.document.referrer != '' ? ["http://pavoni:2080"](http://pavoni:2080) :'/'

- **2.** Redémarrez le serveur de messagerie.
- **3.** Effacez le cache du navigateur.

Test de la modification :

- **1.** Cliquez sur Démarrer la messagerie.
- **2.** Déconnectez-vous de WebMail.
- **3.** Cliquez sur Démarrer la messagerie. La page de connexion à WebMail s'affiche car l'ancienne session n'est pas valide.

#### **L'activation du lien Démarrer la messagerie du canal de messagerie UWC ne permet pas d'ouvrir la boîte à lettres. (n°** *6179802***)**

L'activation du lien Démarrer la messagerie affiche la page d'index de Web Server au lieu de la boîte de réception de l'utilisateur.

Dans Java Server Enterprise 3, le canal de messagerie de Portal peut lancer le programme UWC à partir du bureau Portal.

Un nouveau canal nommé UWCMail a été ajouté et dépend du fournisseur de messagerie. Le canal UWCMail est disponible dans l'organisation par défaut ou le suffixe racine mais il n'est pas associé à un conteneur prêt à l'emploi. Le canal UWCMail doit être ajouté à un conteneur.

Le canal UWCMail définit les propriétés suivantes :

- title
- description
- ssoAdapter
- applicationHelperEdit
- applicationHelperURL

La configuration de l'adaptateur SSO est sunUWCMail et le modèle d'adaptateur SSO est SUN-UWC-MAIL.

#### *Solution*

Pour utiliser le nouveau canal UWCMail, ajoutez-le à un conteneur pour qu'il s'affiche sur le bureau.

- **1.** À partir de la console d'administration d'Access Manager, ajoutez le canal UWCMail à l'onglet Ma première page.
- **2.** Modifiez le canal UWCMail et spécifiez les paramètres de serveur. Par exemple, connectez-vous au bureau Portal en tant que nouvel utilisateur et modifiez le canal UWCMail en indiquant les valeurs suivantes :
	- ❍ Nom du serveur : *nom\_serveur\_messagerie*
	- ❍ Port du serveur IMAP : *port\_imap\_serveur\_messagerie*
	- ❍ Nom d'utilisateur : *ID\_utilisateur*
	- ❍ Mot de passe utilisateur : *mot\_passe*
	- ❍ Nom du serveur SMTP : *nom\_smtp\_serveur\_messagerie*
	- ❍ Port du serveur SMTP : *port\_smtp\_serveur\_messagerie*
	- ❍ Port client : *port\_client\_messenger\_express*
	- ❍ Domaine de messagerie : *domaine\_hébergé*

#### **Ce calendrier n'est pas fourni sur le canal de calendrier UWC. (n°** *6179806***)**

Dans Java Server Enterprise 3, le canal de calendrier de Portal peut lancer le programme UWC à partir du bureau Portal.

Un nouveau canal nommé UWCCalendar a été ajouté et dépend du fournisseur de calendrier. Le canal UWCCalendar est disponible dans l'organisation par défaut ou le suffixe racine mais il n'est pas associé à un conteneur prêt à l'emploi. Le canal UWCCalendar doit être ajouté à un conteneur.

Le canal UWCCalendar définit les propriétés suivantes :

- title
- description
- ssoAdapter
- ssoEditAttributes (expose clientHost et clientPort)
- applicationHelperEdit
- applicationHelperURL

La configuration de l'adaptateur SSO est sunUWCCalendar et le modèle de l'adaptateur SSO est SUN-UWC-CALENDAR.

*Solution*

Utilisation de ce nouveau canal :

Ajoutez le canal UWCCalendar à un conteneur pour que ce canal s'affiche sur le bureau.

- **1.** À partir de la console d'administration d'Access Manager, ajoutez le canal UWCCalendar à l'onglet Ma première page.
- **2.** Modifiez le canal UWCCalendar et spécifiez les paramètres de serveur. Par exemple, connectez-vous au bureau Portal en tant que nouvel utilisateur et modifiez le canal UWCCalendar en indiquant les valeurs suivantes :
	- ❍ Nom du serveur : *nom\_serveur\_calendrier*
	- ❍ Port du serveur : *port\_serveur\_calendrier*
	- ❍ Nom d'utilisateur : *ID utilisateur*
	- ❍ Mot de passe utilisateur : *mot\_passe*
	- ❍ Nom du serveur client : *nom\_serveur\_client\_uwc*
	- ❍ Port client : *port\_client\_uwc*

## **Le carnet d'adresses UWC n'est pas affiché dans le canal du carnet d'adresses UWC. (n°** *6179807***)**

L'implémentation de l'adaptateur SSO, WabpSSOAdapter, utilise port à la place de clientPort pour la connexion d'arrière-plan au serveur du carnet d'adresses personnel. Ceci entraîne l'échec du carnet d'adresses UWC de Portal lorsque le client UWC n'est pas installé sur le port 80.

## *Solution*

Vous pouvez résoudre ce problème en effectuant l'une des actions suivantes :

- Installez le client UWC sur le port 80.
- Définissez le modèle d'adaptateur SSO ou la propriété de configuration port et sa valeur comme clientPort.

Pour ce faire, ajoutez « port » de la même manière qu'une propriété « Merge » spécifiée au niveau Organisation. Ce canal n'expose pas le « port » sur la page modification du canal.

Ajout du port en tant que propriété Merge :

- **1.** Connectez-vous à la console d'administration d'Access Manager.
- **2.** Sélectionnez Configuration des services.
- **3.** Sélectionnez Adaptateur SSO.
- **4.** Sélectionnez Modifier les propriétés... pour SUN-UWC-ADDRESS-BOOK.
- **5.** Sélectionnez Nouvelle fusion et spécifiez la valeur suivante :

Nom : port

- **6.** Sélectionnez Créer.
- **7.** Sélectionnez Terminé.
- **8.** Sélectionnez Gestion des identités.
- **9.** Sélectionnez l'organisation.
- **10.** Sélectionnez Services.
- **11.** Sélectionnez Adaptateur SSO.
- **12.** Sélectionnez Modifier les propriétés... pour sunUWCAddressBook et spécifiez les propriétés.
- **13.** Sélectionnez Nouvelle valeur par défaut, indiquez la valeur du port, puis cliquez sur Enregistrer.

**REMARQUE** S'il existe des utilisateurs avec des attributs d'adaptateur SSO écrits au niveau Utilisateur, cette solution risque d'être inopérante car les utilisateurs existants n'héritent pas des modifications de niveau Organisation apportées à la configuration de l'adaptateur SSO. L'autre solution possible consiste à mettre à jour le modèle d'adaptateur SSO avec host et port définis en tant que propriétés Default.

### **Le calendrier et le carnet d'adresses Microsoft renvoient l'erreur « Contenu non disponible ». (n° 6213120)**

Un message d'erreur indiquant que le contenu n'est pas disponible peut s'afficher lors de la configuration des canaux de calendrier et de carnet d'adresses Microsoft sur un serveur WebLogic. Ce problème peut se produire si d'autres fichiers prévalent sur le fichier jintegra.jar.

#### *Solution*

Insérez le fichier jintegra.jar comme première entrée du chemin d'accès aux classes.

Insertion du fichier jintegra.jar comme premier fichier du chemin d'accès aux classes :

- **1.** Ouvrez le fichier /usr/local/bea/user\_projects/domains/mydomain/startWebLogic.sh.
- **2.** Modifiez le chemin d'accès aux classes pour insérer le fichier /opt/SUNWps/web-src/WEB-INF/lib/jintegra.jar comme première entrée du chemin d'accès aux classes.
- **3.** Redémarrez le serveur WebLogic en utilisant startWebLogic.sh.

## **Le carnet d'adresses et le calendrier Lotus ne fonctionnent avec l'ancien fichier NCSO.jar. (n°** *6216069***)**

Le carnet d'adresses et le calendrier Lotus requièrent la dernière version du fichier NCSO.jar.

*Solution*

Utilisez la dernière version de Domino, par exemple NCSO.jar de Domino 6.5.1.

# <span id="page-71-0"></span>Secure Remote Access

## **Liens à Calendar non accessibles via Portal Secure Remote Access. (***n° 4929710***)**

Si l'utilisateur du bureau choisit d'afficher des éléments non sécurisés, le bureau de Calendar s'affiche. Toutefois, aucun des liens ne s'affiche. Si l'utilisateur du bureau choisit de ne pas afficher d'éléments non sécurisés, le bureau Calendar ne s'affiche pas. Par conséquent, les éléments du bureau Calendar ne fonctionnent pas par l'intermédiaire de la passerelle.

## *Solution*

Modifiez le fichier /opt/SUNWics5/cal/config/ics.conf sur Calendar Server. Modifiez la ligne render.xslonclient.enable = "yes".

## **La page de modification des règles Proxylet est très lente à s'afficher par l'intermédiaire de la passerelle. (n° 6181714)**

Lorsque la page de modification des règles Proxylet est appelée par l'intermédiaire de la passerelle, la réponse est très lente et l'affichage des règles Proxylet est également très lent.

*Solution*

Aucune.
# Gateway

#### **La commande mkchroot est inopérante pour la passerelle. (n°** *5046586***)**

Lorsque vous exécutez la commande ./mkchroot, toutes les variables d'environnement sont affichées sur la console. Le script échoue alors à la première étape après l'indication du répertoire chroot. Ce problème se produit uniquement sur la plate-forme Linux.

*Solution*

Aucune.

#### **Impossible de se connecter à Portal Server par l'intermédiaire de la passerelle lorsque des composants Portal Server sont installés dans des sessions distinctes. (n°** *6214635***)**

Ce problème se produit lorsque des composants Portal Server sont installés dans des sessions distinctes.

#### *Solution*

Lorsque vous ajoutez des services Portal Server dans des sessions distinctes, assurez-vous que :

- Tous les serveurs de portail sont répertoriés sous Passerelle > Noyau dans la console d'administration.
- Tous les URL de Portal Server sont répertoriés dans les URL non authentifiés sous Passerelle > Sécurité.

#### **Après avoir arrêté et démarré Application Server, les utilisateurs ne peuvent pas se connecter par l'intermédiaire de la passerelle. (n° 6191449)**

Si Portal Server utilise Sun Java System Application Server comme conteneur Web, l'arrêt suivi du redémarrage de ce conteneur peut, dans certains cas, générer une erreur qui empêche l'utilisateur de se connecter à Portal Server par l'intermédiaire de la passerelle. Ce problème se produit pour tous les conteneurs Web (Application Server S8.1, Web Server, BEA WebLogic et IBM WebSphere).

*Solution*

Arrêtez, puis redémarrez la passerelle. Dans une fenêtre du terminal, entrez :

*base-passerelle*/bin/gateway stop

*base-passerelle*/bin/gateway start

# **NetFile**

#### **Impossible d'ouvrir un fichier local dans NetFile. (n°** *5033644***)**

Impossible d'ouvrir un fichier local dans NetFile car le répertoire de base du fichier a été supprimé. Lorsqu'un utilisateur développe une arborescence de fichiers et recherche un fichier tel que /tmp/1.txt , puis qu'il tente de l'ouvrir, une boîte de dialogue d'alerte contenant le message d'erreur suivant s'affiche : The file /1.txt can not be found. Please check the location and try again.

*Solution*

Aucune.

## **Dans NetFile, l'ajout d'un partage de type FTP provoque une exception. (n°** *5053765***)**

Les utilisateurs ne peuvent pas ajouter un partage ftp dans NetFile Java1 ou Java2. Ce problème se produit sur la plate-forme Linux.

*Solution*

Assurez-vous que ifconfig figure dans le chemin de recherche (PATH) du système.

#### **NetFile pour NFS ne fonctionne pas sous Linux 2.1. (n°** *6200718***)**

NetFile Java1 et Java2 ne peuvent pas accéder à un point de montage partagé du serveur NFS sur la plate-forme Linux 2.1.

## *Solution*

Pour utiliser NetFile afin d'accéder à un point de montage partagé du serveur NFS, exécutez la procédure ci-dessous manuellement.

Pour BEA WebLogic :

**1.** Modifiez les scripts startWeblogic.sh et startManagedWeblogic.sh situés dans le répertoire *rép\_install\_bea*/user\_projects/domains/mydomain/ et ajoutez la ligne suivante après la variable LD\_LIBRARY\_PATH :

LD\_PRELOAD=/usr/lib/libpam.so:\${LD\_PRELOAD} ; export LD\_PRELOAD

Pour Sun Java System Application Server :

**1.** Modifiez le script asadmin situé dans le répertoire *rép\_install\_AS8.1*/sun/appserver/bin et ajoutez la ligne suivante après la variable LD\_LIBRARY\_PATH :

LD\_PRELOAD=/usr/lib/libpam.so:\${LD\_PRELOAD} ; export LD\_PRELOAD

Pour Web Server :

**1.** Ajoutez la ligne suivante dans le script de démarrage de l'instance du conteneur Web, après la variable LD\_LIBRARY\_PATH :

*rép\_install\_ws*/sun/webserver/https-*nom\_instance\_ws*/start

LD\_PRELOAD=/usr/lib/libpam.so:\${LD\_PRELOAD} ; export LD\_PRELOAD

## **Netlet**

#### **Le chargement de Netlet échoue après une reconnexion.** *(n° 2102626***)**

Si Netlet est chargé et que vous vous déconnectez du bureau, puis que vous vous reconnectez, vous ne pourrez pas redémarrer Netlet.

*Solution*

Fermez le navigateur et ouvrez une nouvelle fenêtre pour effectuer un nouveau chargement.

## **Microsoft Internet Explorer se bloque lors du chargement de Netlet avec la machine JVM (Java Virtual Machine) Microsoft par défaut. (n°** *2120110***)**

Un message de sécurité s'affiche au cours du chargement de Netlet. Si vous choisissez de continuer, Microsoft Internet Explorer se bloque.

*Solution*

Aucune.

#### **Netlet ne fonctionne pas si un fichier pac est spécifié dans l'option du navigateur avec Java 1.4.2. (n° 6204073)**

Ce problème peut se produire si le plug-in ne reconnaît pas le format dans lequel l'emplacement du fichier pac est précisé.

*Solution*

Le format de l'emplacement du fichier pac doit être spécifié pour différentes versions de Java.

# **Rewriter**

**Lors de l'utilisation de Microsoft Exchange 2003, les fichiers gif sont manquants dans certaines pages. (n°** *6186547***)**

De nombreux fichiers image de l'interface sont manquants.

*Solution*

Aucune.

#### **Dans iNotes, sous l'onglet Contacts, la page d'aide est redirigée vers la console d'administration. (n°** *6186541***)**

Dans iNotes, lorsque vous cliquez sur le bouton Aide de l'onglet Contacts, la page de la console d'administration est affichée, et non celle de l'aide.

*Solution*

*Aucune.*

#### **La déconnexion d'iNotes ne se déroule pas correctement. (n°** *6186544***)**

Dans iNotes, le choix de l'option de déconnexion entraîne l'affichage de deux options. Aucune d'elles ne permet de se déconnecter d'iNotes.

*Solution*

Aucune.

## **Microsoft Exchange 2000 SP3 affiche des messages d'avertissement et d'annulation d'action. (n°** *6186535***)**

Dans Exchange 2000 SP3, les actions suivantes entraînent l'affichage de messages d'avertissement et d'annulation d'action :

- cliquer sur l'onglet Nouvelle tâche sous Courrier ;
- sélectionner un des éléments de la liste déroulante ;
- cliquer sur l'onglet Nouvelle tâche sous Calendrier ;
- cliquer sur Vider le dossier Éléments supprimés ;
- créer une nouvelle tâche.

*Solution*

## **Microsoft Exchange 2003 renvoie une page de connexion lors de la sélection du bouton d'ouverture d'élément sur la page de rappel du calendrier. (n°** *6186528***)**

*Solution*

Aucune.

#### **Dans Microsoft Exchange 2000 SP3, le déplacement ou la copie de messages dans des dossiers spécifiques ne fonctionne pas. (n°** *6186534***)**

Si vous vous connectez à Portal Server via la passerelle et que vous modifiez le canal de signets avec les détails de la machine Microsoft Exchange, la sélection des boutons Déplacer et Copier de l'interface de Microsoft Exchange entraîne l'affichage de l'erreur « Operation could not be performed. »(Impossible d'effectuer l'opération.)

*Solution*

Aucune.

## **Dans Microsoft Exchange 2000 SP3, la sélection d'un élément dans la liste déroulante entraîne l'affichage d'un message d'annulation d'action. (n°** *6186533***)**

Si vous vous connectez à Portal Server via la passerelle et que vous modifiez le canal de signets avec les détails de la machine Microsoft Exchange, les listes déroulantes Courrier et Calendrier de l'interface Microsoft Exchange ne fonctionnent pas. Un message d'annulation d'action s'affiche.

*Solution*

Aucune.

## **Dans Microsoft Exchange 2000 SP3, le fait de cliquer sur Vider le dossier Éléments supprimés entraîne l'affichage d'un message d'annulation d'action. (n°** *6186540***)**

Si vous vous connectez à Portal Server via la passerelle et que vous modifiez le canal de signets avec les détails de la machine Microsoft Exchange, le dossier Éléments supprimés ne peut pas être vidé à partir de l'interface Microsoft Exchange.

*Solution*

## Documentation

#### **Le chapitre 18 du manuel Sun Java System Portal Server 6 2005Q1 Administration Guide indique un chemin d'accès incorrect pour le fichier desktopconfig.properties. (pas d'ID)**

La section « Debugging Portal Server » du chapitre 18 du manuel *Sun Java System Portal Server 6 2005Q1 Adminstration Guide* indique que le fichier desktopconfig.properties se trouve sous /etc/opt/SUNWps.

L'emplacement correct de ce fichier est /etc/opt/SUNWps/desktop.

#### **Les informations concernant l'outil d'interface de ligne de commande sendrdm sont incorrectes. (n°** *5078733***)**

Le chapitre 16 du manuel Technical reference guide contient le paragraphe suivant :

The sendrdm command provides a mechanism for a CGI or command-line based search. An RDM (resource description manager) request is sent in SOIF format to the Search server. This command is normally run in a search-enabled Sun Java System Portal Server instance directory, which is the /*server-instance-directory*/deployment\_uri directory. This is the deployment URI path you selected at install time. If you chose the default Portal Server install, this is the /var/opt/SUNWps/https-*servername*/portal directory. Where the value of the servername is the default web Portal Server instance name--the fully qualified name of your Portal Server.

Ces informations doivent être corrigées comme suit :

If you chose the default Portal Server install, this is the /var/opt/SUNWps/https-*instance-name*/portal directory. Where the value of the servername is the default web container instance name--the fully qualified name of the machine, for example sesta.sun.com.

#### **La documentation relative à Rewriter devrait indiquer que seuls http et https sont pris en charge. (n° 5082368)**

La section « Supported URLs » du chapitre 12, « Administering the Rewriter Service », du manuel Sun Java System Portal Server 6 2005Q1 Administration guide indique que Rewriter prend en charge la réécriture de tous les URL standard, comme indiqué dans le document RFC-1738. Ces informations sont incorrectes. Rewriter prend en charge uniquement les URL HTTP et HTTPs.

*Solution*

## Mobile Access

#### **Le bureau JSP natif ne traite pas le cas où frontPageSize est supérieur à la taille maximale du document WML (WmlDeckSize). Accédez à la page [http://docs.sun.com/source/817-5323/index.html.](http://docs.sun.com/source/817-5323/index.html)  (n°** *4950078***)**

*Solution*

Aucune.

## **Les e-mails s'affichent parfois sous la forme de documents HTML. (n°** *4938743***)**

Les e-mails envoyés au format HTML s'affichent avec le code source HTML.

## *Solution*

Aucune solution n'est disponible. Toutefois, pour préserver la mise en forme d'origine des messages, vous pouvez modifier les paramètres de l'application de messagerie en texte simple.

Pour cela, utilisez le client de messagerie et procédez comme suit :

- **1.** Dans le menu Edition, sélectionnez Préférences > Messagerie et forums.
- **2.** Dans la catégorie Messagerie et forums, cliquez sur Format d'envoi afin d'afficher les préférences de format d'envoi.
- **3.** Sélectionnez l'option Convertir le message en texte normal et cliquez sur OK

#### **La valeur par défaut du répertoire racine des documents indiquée dans le panneau de configuration de Portal Server au cours de l'exécution du programme d'installation de JES est incorrecte. (n°** *6203728***)**

Ce problème se produit lorsque Portal Server est installé individuellement après l'installation et la configuration d'autres produits dépendants et lorsque Portal Server est installé sur une instance différente d'Access Manager.

## *Solution*

Si le conteneur Web sur lequel Portal Server est déployé est Sun Java Enterprise System Web Server, assurez-vous que le chemin d'accès au répertoire racine des documents figurant dans le panneau de configuration de Portal Server qui s'affiche lors de l'exécution du programme d'installation de JES est correct.

Par exemple, si vous avez installé Sun Java Enterprise System Web Server dans \*/opt/SUNWwbsvr\*, le répertoire racine des documents doit être \*/opt/SUNWwbsvr/docs\*.

## **Le lien Sommaire de la page Services d'applications mobiles affiche un message de requête incorrecte. (n°** *5043783***)**

Cette erreur de requête incorrecte se produit uniquement lorsque vous cliquez sur le lien Sommaire de la page d'aide relative à l'option Services. Cela se produit lorsque vous accédez à l'aide depuis la console d'administration d'Access Manager, onglet Gestion des identités.

*Solution*

Aucune.

## **L'option Règle de recherche des dates du menu Vue ne fonctionne pas. (n°** *6212818***)**

Dans le filtre de recherche, la recherche de dates à l'aide du format jj/mm/aaaa ne fonctionne pas.

*Solution*

Le protocole IMAP stocke les dates au format Wed, 04 Jun 2003 13:06:55 -700. Avec ce format, les filtres de recherche doivent fonctionner.

## **Lorsqu'un nom de vue contient un espace, le lien correspondant à cette vue ne s'affiche pas. (n°** *6212854***)**

Le lien de la vue ne s'affiche pas sur le périphérique si le nom de la vue commence ou se termine par un espace. Le fait de cliquer sur Modifier la vue entraîne une exception de pointeur nul.

*Solution*

N'utilisez pas d'espace de début ou de fin dans les noms de vue ou de règle.

## **Transfert d'URL requis pour réduire la longueur des URL (utilisateurs de bureau et mobiles). (n°** *5020380***)**

Le transfert d'URL est requis pour réduire la longueur des URL pour les utilisateurs de bureau et de téléphones.

## *Solution*

Vous pouvez utiliser la redirection pour renvoyer de manière transparente une personne demandant un document sur un serveur vers un document d'un autre serveur. Par exemple, si l'utilisateur saisit <http://home.suncom.net>, aucun URI de destination n'est indiqué. Le préfixe n'est pas interprété et traduit comme suit sur la console d'administration de Web Server :

Préfixe : /index.html

En URL fixe :

<http://home.suncom.net/amserver/UI/Login?module=MSISDN>

Le serveur Web achemine tous les URL du portail dont l'URI est /index.html vers l'URL fixe. Vérifiez si le fichier obj.conf de l'instance de Web Server contient l'entrée suivante :

NameTrans fn="redirect" from="/index.html"

url-prefix="[http://portal.mobile.suncom.net/amserver/UI/Login?module=MSISDN"](http://portal.mobile.suncom.net/amserver/UI/Login?module=MSISDN)

#### **Les préférences de la messagerie et du carnet d'adresses mobiles ne sont pas documentées. (n°** *5011510***)**

*Solution*

Aucune.

#### **Utilisation d'Application Server 7.1 UR1 en mode « sans cookie ». (n°** *5107310***)**

*Solution*

Lors de l'utilisation d'Application Server 7.1 Update Release 1 (UR1), si les utilisateurs doivent utiliser le mode « sans cookie », ajoutez l'option JVM suivante à la configuration d'Application Server :

#### -DJ2EEDecodeURI

#### **Erreur Syntaxe d'URL de vue ou de règle non valide lorsque la règle est appliquée correctement à un navigateur utilisant la langue japonaise. (***n° 6190033***)**

Lorsque les utilisateurs ajoutent une règle sur un navigateur en langue japonaise, le message d'erreur « Syntaxe d'URL de vue ou de règle non valide » s'affiche. Cette erreur ne se produit pas avec les navigateurs utilisant la langue anglaise.

*Solution*

Aucune.

#### **Web Server définit toujours le type de contenu sur text/html lorsque le filtre de servlet est activé. (n°** *6174754***)**

Lorsqu'un utilisateur déploie Portal Gateway avec une instance d'Access Manager déployée sur Sun Java System Web Server, celui-ci définit toujours le type de contenu sur text/html. La solution ci-dessous permet aux utilisateurs de résoudre le bogue Web Server 6173293, qui est à l'origine du bogue Portal Gateway 5093084.

## *Solution*

Apportez la modification ci-dessous au fichier obj.conf, situé dans le répertoire *instance\_web\_server*/config.

**1.** Modifiez le type d'objet de :

ObjectType fn=force-type type=text/html

en :

- n° ObjectType fn=force-type type=text/html
- **2.** Redémarrez Web Server après avoir effectué cette modification.

#### **Erreur Syntaxe d'URL de vue ou de règle non valide lorsque la règle est appliquée correctement à un navigateur utilisant la langue japonaise. (n°** *6190033***)**

Lorsque les utilisateurs ajoutent une règle sur un navigateur en langue japonaise, le message d'erreur « Syntaxe d'URL de vue ou de règle non valide » s'affiche. Cette erreur ne se produit pas avec les navigateurs utilisant la langue anglaise.

#### *Solution*

Après avoir ajouté la règle, les utilisateurs peuvent vérifier qu'elle a été ajoutée correctement à la liste des règles. Le message d'erreur s'affiche même si la règle a été enregistrée.

## **Modification du type de client sur un périphérique palmOne Treo 180 en cHTML. (n°** *6190070***)**

Lorsqu'un périphérique mobile palmOne Treo 180 accède à Mobile Access, le langage WML est utilisé pour en restituer le contenu. Le périphérique mobile Treo 180 prend en charge cHTML. Ce langage étant plus riche, il est conseillé de le préférer à WML, bien que ce langage soit pris en charge par les périphériques Treo 180.

## *Solution*

Pour modifier le type de client en cHTML à l'aide d'amconsole, procédez comme suit :

- **1.** Dans votre navigateur, saisissez l'adresse http://*nom\_hôte*:*port*[/amconsole](http://nom_h�te:port/amconsole).
- **2.** Connectez-vous en tant qu'administrateur.
- **3.** Cliquez sur l'onglet Configuration des services -> Détection de client -> Client ->Types : Modifier (dans le volet de droite).

Le gestionnaire de clients s'affiche.

**4.** Sélectionnez la catégorie WML pour afficher la liste des périphériques prenant en charge ce langage.

- **5.** Dans UPG1\_UP\_4.0\_(compatible\_\_Blazer\_1.0), modifiez la valeur de « Type de parent immédiat pour ce périphérique » en cHTML.
- **6.** Enregistrez les paramètres du périphérique, puis les paramètres généraux de détection de client.

Pour plus d'informations sur la modification des types de client, reportez-vous à la section Using the Client Manager du chapitre 2, Managing Mobile Devices, du manuel *Sun™ Java System Portal Server, Mobile Access 6.2 Administrator's Guide*.

## **La connexion anonyme au portail à partir d'un périphérique mobile génère une grave erreur de bureau. (n°** *6184377***)**

Lorsque les utilisateurs accèdent à Portal Server via une connexion anonyme depuis un périphérique mobile en utilisant un navigateur XHTML ou WML, ou un simulateur WML / XHTML, le message d'erreur ci-dessous s'affiche.

« Une erreur fatale s'est produite sur le bureau. Elle peut être due à une configuration incorrecte sur le serveur. Faites part de ce problème à l'administrateur. »

*Solution*

Aucune.

## **L'option de menu Vues de la messagerie ne s'affiche pas sur le bureau mobile. (n°** *6185041***)**

Lors de l'utilisation d'un téléphone prenant en charge CC/PP, il est possible que le nom correct du périphérique ne s'affiche pas dans la section Périphériques mobiles de Portal Desktop. Cela empêche les utilisateurs d'associer des vues au périphérique. D'autre part, ils risquent de ne pas pouvoir personnaliser le contenu ou la présentation du périphérique. La solution ci-dessous fait appel à amconsole pour permettre aux utilisateurs d'activer l'affichage de l'option de menu Vues sur leur périphérique mobile.

## *Solution*

Les utilisateurs doivent ajouter manuellement le nom du périphérique à leur profil utilisateur. Le nom correct d'un périphérique prenant en charge CC/PP est constitué de l'URL du profil CC/PP, dans lequel les caractères spéciaux sont remplacés par un trait de soulignement (\_) au début et à la fin. Par exemple, pour l'URL <http://developer.openwave.com/uaprof/OPWVSDK62.xml>, le nom de périphérique est \_http\_\_\_developer.openwave.com\_uaprof\_OPWVSDK62.xml\_. La procédure ci-dessous permet d'ajouter le nom du périphérique au profil utilisateur.

- **1.** Dans votre navigateur, saisissez l'adresse http://*nom\_hôte*:*port*[/amconsole](http://nom_h�te:port/amconsole).
- **2.** Connectez-vous en tant qu'administrateur.
- **3.** Cliquez sur Utilisateurs -> sélectionnez un utilisateur -> Services -> Portal Desktop -> Modifier -> Modifier le code XML directement.

**4.** Localisez la balise <Collection name="selectedClients">.

Cette balise répertorie tous les périphériques clients sélectionnés.

**5.** Ajoutez la balise suivante :

<String name="\_http\_\_\_developer.openwave.com\_uaprof\_OPWVSDK62.xml\_" value=""/>

- **6.** Enregistrez vos modifications.
- **7.** Connectez-vous à Portal Desktop en tant qu'utilisateur.
- **8.** Un nouveau périphérique mobile nommé

\_http\_\_\_developer.openwave.com\_uaprof\_OPWVSDK62.xml\_ s'affiche.

- **9.** Associez une nouvelle vue de messagerie à ce périphérique.
- **10.** Connectez-vous à l'aide du simulateur Openwave 6.2 (xhtml).
- **11.** Le menu Vues s'affiche.

**REMARQUE** La chaîne ajoutée à la collection selectedClients est l'URL du profil CC/PP, dans lequel les caractères spéciaux sont remplacés par un trait de soulignement (\_). Vous devez exécuter la procédure ci-dessus pour chaque périphérique CC/PP à prendre en charge. L'URL se trouve soit dans les en-têtes HTTP, soit dans le fichier journal CCCPPClientDetector (situé sous /var/opt/SUNWam/debug).

#### **Aucune aide en ligne n'est disponible pour les préférences de la messagerie mobile. (n°** *6185112***)**

Lorsque les utilisateurs accèdent aux préférences de la messagerie mobile en cliquant sur Modifier la messagerie dans Portal Desktop, aucune aide n'est disponible.

*Solution*

Aucune.

#### **Les périphériques restituant du contenu HDML affichent des caractères japonais incompréhensibles sur les pages de détails du calendrier, de la messagerie et du carnet d'adresses. (n°** *6191363***)**

Lorsque les utilisateurs affichent leur calendrier, leur messagerie ou leur carnet d'adresses, le contenu HDML est altéré dans l'environnement linguistique japonais. Par exemple, lorsque les utilisateurs :

- **1.** Se connectent au bureau mobile. Le contenu s'affiche, ainsi que les caractères japonais.
- **2.** Accèdent au calendrier. Le contenu de la page Agenda s'affiche, ainsi que les caractères japonais.
- **3.** Affichent le calendrier. Les caractères japonais des événements du calendrier sont altérés.

Le même problème se produit pour la messagerie et le carnet d'adresses. La première page du bureau mobile et la page principale du calendrier, de la messagerie et du carnet d'adresses sont correctes mais lorsque les utilisateurs font défiler leur contenu, les données deviennent illisibles. Ce problème ne s'applique pas aux autres types de contenu.

*Solution*

Aucune.

#### **Les événements de messagerie et de calendrier envoyés en japonais depuis le navigateur, puis affichés sur un combiné, sont altérés (et inversement). (n°** *6191389***)**

Lorsqu'un événement de calendrier en japonais est ajouté à partir d'un périphérique mobile, il s'affiche correctement sur un périphérique mais dans un navigateur, les caractères japonais sont altérés. Par ailleurs, lorsqu'un événement en japonais est ajouté à partir d'un navigateur, il s'affiche correctement dans un navigateur mais sur un périphérique mobile, les caractères japonais sont altérés. De même, lorsque les utilisateurs envoient des messages en japonais à partir d'un navigateur, puis qu'ils les affichent sur un périphérique mobile, les caractères sont altérés. Lorsque les messages sont envoyés à partir d'un périphérique mobile, ils s'affichent correctement sur un périphérique mais dans un navigateur, les caractères sont altérés.

*Solution*

Aucune.

## **Mise à jour des fichiers de mise à niveau de Portal Server Mobile Access (pas d'ID)**

Les fichiers Portal Server Mobile Access utilisés lors de la mise à niveau de Sun ONE Portal Server 6.2 vers Sun Java System Portal Server 6 2005T1 pour Solaris SPARC (java\_es\_05Q1\_portal\_mobile\_access\_sparc\_solaris8.tar.gz) et pour Solaris x86 (java\_es\_05Q1\_portal\_mobile\_access\_i386\_solaris9.tar.gz) ont été mis à jour et peuvent être téléchargés à partir de la page suivante :

<http://wwws.sun.com/software/download/products/41391049.html>

# Localisation

## **La date et l'heure ne s'affichent pas conformément à l'environnement linguistique dans le calendrier. (n°** *4971337***)**

Sur Portal Desktop, la date et l'heure ne s'affichent pas dans le format correct pour l'environnement linguistique. Par exemple, si le package de localisation coréen est installé, le format de date et d'heure coréen n'est pas utilisé dans le calendrier. Ce problème se produit sur toutes les installations localisées de Mobile Access Pack.

*Solution*

Aucune.

#### **Impossible de modifier le délai de rappel pour les tâches du calendrier. (n°** *5031431***)**

Ajoutez une tâche au calendrier et définissez le délai de rappel sur 15 minutes. Après modification, le délai de rappel affiché pour cette tâche est d'une minute, mais de 15 minutes dans Calendar Express.

*Solution*

Aucune.

#### **Dans NetFile, la date dépend de l'environnement linguistique du serveur. (n°** *5026281***)**

Le format de date doit correspondre à l'environnement linguistique de l'utilisateur, et non à celui du serveur.

*Solution*

Aucune.

#### **Les fichiers texte joints en chinois ne sont pas enregistrés correctement dans Netmail. (n°** *5031446***)**

Lorsque Netmail est utilisé pour joindre un fichier texte contenant des caractères chinois, les utilisateurs qui reçoivent ce fichier via Netmail ne peuvent pas l'enregistrer correctement. Les caractères du fichier sont altérés.

*Solution*

Aucune.

## **La décompression d'un fichier multioctet dont le nom comprend des caractères multioctets entraîne la corruption de ce nom de fichier. (n°** *5033641***)**

Lorsqu'un fichier multioctet dont le nom comprend des caractères multioctets est décompressé, le nom du fichier est altéré.

*Solution*

Aucune.

#### **L'ordre d'affichage des entrées du carnet d'adresses est incorrect pour les utilisateurs japonais. (n°** *6197714***)**

Le canal de carnet d'adresses et le carnet d'adresses de mappage affichent d'abord le prénom, puis le nom. Or, le nom devrait apparaître avant le prénom.

#### *Solution*

Aucune.

#### **Lorsque Netmail Lite est utilisé pour envoyer des messages en japonais, des points d'interrogation ou des caractères incompréhensibles apparaissent à la fin des messages .(n°** *6197737***)**

*Solution*

Aucune.

#### **La page de recherche avancée est incomplète dans l'environnement linguistique de\_DE. (n°** *6208359***)**

Lorsque l'onglet de recherche est sélectionné, la page de recherche avancée s'affiche, mais en partie seulement.

*Solution*

Aucune.

## **La page de configuration de Proxylet (sous Secure Remote Access) dans la console d'administration n'est pas localisée. (n°** *6208800***)**

*Solution*

Aucune.

#### **La page de modification du canal de messagerie instantanée affiche une page d'erreur. (n°** *6210507***)**

La sélection du bouton de modification du canal de messagerie instantanée entraîne l'affichage d'une page d'erreur.

*Solution*

Sélectionnez l'environnement linguistique anglais, puis modifiez le canal de messagerie instantanée.

#### **Le bouton permettant d'accéder à l'aide en ligne du canal du carnet d'adresses est manquant. (n°** *6193284***)**

Dans l'environnement linguistique zh/zh\_TW, la sélection de l'icône d'aide du canal du carnet d'adresses entraîne l'affichage de l'exception « Impossible de trouver la page » dans le navigateur. Notez que l'URL de l'aide du canal du carnet d'adresses est http://*nom\_hôte*:*port*[/portal/docs/zh\\_CN/desktop/addressbook.htm](http://nom_h�te:port/portal/docs/zh_CN/desktop/addressbook.htm).

*Solution*

## **Dans NetFile, les noms de fichier multioctets ne s'affichent pas dans les dossiers partagés du serveur NFS. (n°** *6193843***)**

Les utilisateurs d'environnements linguistiques autres que l'anglais ne peuvent pas accéder via le bureau de Portal Server aux fichiers NetFile situés dans les dossiers partagés du serveur NFS si le nom de ces fichiers comporte des caractères multioctets.

*Solution*

Aucune.

**La sélection du bouton de modification d'un canal dont le nom comporte des caractères multioctets entraîne l'affichage d'une page vide. (n°** *6193860***)**

*Solution*

Aucune.

## **Impossible de publier une note dans le canal Notes.(n° 6193889)**

Les utilisateurs du bureau de Portal Server ne peuvent pas publier une note dans le canal Notes car celui-ci ne peut pas être modifié.

## *Solution*

Modifiez le fragment de profil d'affichage de NoteProvider dans le fichier dp-providers.xml comme suit (modifications en gras) :

<Provider name="NotesProvider" class="com.sun.portal.providers.notes.NotesProvider">

**<Boolean name="isEditable" value="true" advanced="true"/>**

## **Le format d'heure du canal du calendrier est incorrect pour les utilisateurs japonais. (n° 6196579)**

Pour les utilisateurs japonais, le format de date du canal du calendrier doit être PM: HH:MM - AM: HH:MM.

*Solution*

Aucune.

## **Les utilisateurs ne peuvent pas annuler la boîte de dialogue d'avertissement Netlet. (n°** *2112878***)**

Lorsque les utilisateurs du bureau de Portal Server tentent d'accéder à un service FTP ou Telnet via Netlet dans une configuration localisée de Portal Server, Netlet affiche une boîte de dialogue d'avertissement comportant les options OK et Annuler. Si l'utilisateur clique sur Annuler, la boîte de dialogue se bloque.

*Solution*

## **Impossible de lancer Instant Messenger avec le style Java Web Start dans certaines versions de JDK. (n°** *6199908***)**

Ce problème se produit lorsque l'utilisateur tente d'accéder au bureau de Portal Server à partir d'une machine Windows sur laquelle J2SE 1.5.0 est installé.

## *Solution*

Aucune.

## **Impossible d'envoyer des e-mails avec NetFile Java1. (n°** *4910252***)**

Le bouton de messagerie ne peut pas être utilisé pour envoyer des fichiers à partir de NetFile Java1 lorsque le chemin d'accès ou le nom de ces fichiers contient des caractères multioctets.

Ces fichiers peuvent être envoyés avec NetFile Java2.

*Solution*

Aucune.

## **Le format de date indiqué dans l'aide en ligne de Netmail est incorrect. (n°** *4920181***)**

L'aide en ligne de Netmail stipule que le format de date utilisé pour la recherche d'e-mails est mm-jj-aa. Ce format est incorrect dans de nombreux environnements linguistiques.

*Solution*

Le format de date utilisé pour la recherche d'e-mails dépend de l'environnement linguistique de l'utilisateur. Par exemple, en japonais, le format suivant doit être utilisé :

aaaa/mm/jj

## **Le format de date utilisé dans le canal du calendrier pour certains environnements linguistiques européens (EMEA) est incorrect. (n°** *5033728***)**

Le format de date utilisé est Mois Jour, Année. Ce format devrait être Jour Mois Année.

*Solution*

Aucune.

## **Le format de date utilisé pour les événements du canal du calendrier dans certains environnements linguistiques européens est incorrect. (n°** *5033735***)**

Les événements affichés dans le canal du calendrier utilisent un format de date incorrect (12 heures). Ils devraient utiliser le format 24 heures, comme défini dans Calendar Server.

*Solution*

## **Dans la version coréenne de l'application de recherche de Netmail, les messages ne sont pas trouvés correctement. (n°** *5036419***)**

L'option « avant la date/à la date » ne met pas évidence les messages correspondant à la valeur « à la date ». L'option « avant la date/à la date » met en évidence les messages correspondant à la valeur « à la date ».

*Solution*

Aucune.

## **En chinois simplifié, la page de modification du canal d'informations utilisateur s'affiche en anglais par défaut. (n°** *5036625***)**

Les fichiers XML de l'environnement linguistique sont définis pour l'anglais et non pour le chinois simplifié.

*Solution*

Aucune.

## **Le bureau anonyme (/portal/dt) ne s'affiche pas dans la langue préférée définie dans le navigateur. (n°** *5059646***)**

Lorsqu'il est affiché pour la première fois, le bureau anonyme s'affiche dans la langue préférée définie dans le navigateur. Si la langue préférée est modifiée dans le navigateur, puis que la page est actualisée, seule une partie du contenu du bureau s'affiche dans la langue du navigateur.

*Solution*

Aucune.

## **Lorsque des langues sont sélectionnées, la configuration de la localisation est lente. (n°** *5074720***)**

La configuration du logiciel Portal Server prend plusieurs minutes pour chaque langue. Chaque langue fait appel à de nombreux fichiers XML et dpadmin doit être appelé pour chacun d'eux.

*Solution*

Aucune.

## **Les pages JSP d'authentification localisées pour Portal Server Mobile Access ne sont pas déployées dans Access Manager. (n°** *6191601***)**

Ces pages se trouvent dans SUNWam/mobile\_auth\_jsps.jar et doivent être décompressées dans SUNWam/web-src/services. SUNWam/amserver.war doit également être recréé et redéployé dans le conteneur Web.

*Solution*

#### **Portal Server peut ne pas être déployé dans l'environnement linguistique espagnol. (n°** *6214289***)**

S'il a été installé via l'interface texte, il est possible que Portal Server ne démarre pas lorsqu'il est déployé avec Sun Java System Web Server.

*Solution*

Aucune.

#### **NetFile n'affiche pas correctement les noms de dossiers partagés Windows 2000 dans l'environnement linguistique japonais. (n°** *6215099***)**

Les noms de dossiers s'affichent sous forme de caractères incompréhensibles uniquement dans l'environnement linguistique japonais.

*Solution*

Aucune.

# Fichiers redistribuables

Sun Java System Portal Server 6 2005T1 ne contient aucun fichier redistribuable.

# Comment signaler des problèmes et apporter des commentaires

Si vous rencontrez des problèmes avec Sun Java System Portal Server, contactez le service clientèle Sun de l'une des manières suivantes :

• En faisant appel aux services de support logiciel Sun en ligne à l'adresse ci-dessous : <http://www.sun.com/service/sunone/software>

Ce site contient des liens vers la base de connaissances, le centre de support en ligne et ProductTracker, ainsi que vers des programmes de maintenance et des coordonnées pour le support.

• En composant le numéro de téléphone indiqué sur votre contrat de maintenance.

Afin de vous aider au mieux à résoudre votre problème, nous vous suggérons de réunir les informations suivantes lorsque vous contactez le support technique de Sun :

- la description du problème, en particulier les situations dans lesquelles il se produit et son impact sur vos opérations ;
- le type de machine, les versions du système d'exploitation et du produit, y compris les patchs et autres logiciels pouvant avoir un lien avec le problème ;
- la procédure détaillée des méthodes utilisées pour reproduire le problème ;
- tous les journaux d'erreur ou core dumps.

Si vous rencontrez des problèmes avec Sun Java System Portal Server, Mobile Access, préparez les informations suivantes lorsque vous contactez le support technique de Sun :

- la description du problème, en particulier les situations dans lesquelles il se produit et son impact sur vos opérations ;
- le type de machine, les versions du système d'exploitation et du produit, y compris les patchs et autres logiciels pouvant avoir un lien avec le problème ;
- la procédure détaillée des méthodes utilisées pour reproduire le problème ;
- les patchs installés (avec leur numéro) ;
- l'endroit où survient le problème : le téléphone, l'émulateur ou le serveur Mobile Access ;
- si le problème concerne un type particulier d'appareil (par exemple, Sony Ericsson P800 ou Nokia 3650) ;
- si le problème est apparu sur une installation par défaut du logiciel Mobile Access (le cas échéant) ;
- la première occurrence du problème ;
- si le problème apparaît systématiquement ou de manière aléatoire ;
- les changements (le cas échéant) effectués juste avant que le problème n'apparaisse ;
- le nombre d'utilisateurs touchés par ce problème ;
- le nombre d'instances de Mobile Access et leur mode d'association à Portal Server et Access Manager ;
- le nombre de machines et leur configuration concernant le logiciel Mobile Access ;
- les messages d'erreur et les exceptions répertoriés dans les fichiers journaux stockés sous /var/opt/SUNWps/debug ou /var/opt/SUNWam/debug ;
- les messages d'erreur affichés dans la fenêtre d'information des émulateurs ;
- le numéro du port du serveur Web sur lequel Mobile Access est installé.

S'il vous semble que les problèmes sont liés à un client, pensez à réunir les informations suivantes :

- quels types de clients sont nouveaux ;
- quels paramètres par défaut relatifs au type de client ont été modifiés, et comment ;
- quelles erreurs ou exceptions sont répertoriées dans le fichier /var/opt/SUNWam/debug/render.debug ou le fichier /var/opt/SUNWam/debug/MAPFilterConfig ;
- quelles exceptions sont répertoriées dans le fichier journal taglibs /var/opt/SUNWam/debug/mapJsp.

## Sun attend vos commentaires

Afin d'améliorer sa documentation, Sun vous encourage à faire des commentaires et à apporter des suggestions. Pour ce faire, utilisez le formulaire électronique disponible à l'adresse suivante :

#### <http://www.sun.com/hwdocs/feedback>

Veuillez indiquer le titre complet du document ainsi que son numéro de référence dans les champs appropriés. Ce numéro est constitué de sept ou neuf chiffres et figure sur la page de titre du manuel ou en haut du document. Dans le cas des présentes notes de version, la référence est 819-1493.

# Ressources Sun supplémentaires

Vous pouvez obtenir des informations utiles concernant Sun Java System sur les sites Internet suivants :

- Documentation de Sun Java System <http://docs.sun.com/prod/sunone>
- Services professionnels de Sun Java System <http://www.sun.com/service/sunps/sunone>
- Produits et services logiciels de Sun Java System <http://www.sun.com/software>
- Services de support logiciel Sun Java System <http://www.sun.com/service/sunone/software>
- Base de connaissances et support Sun Java System <http://www.sun.com/service/support/software>
- Services de formation et de support Sun <http://training.sun.com>
- Services professionnels et de conseil Sun Java System <http://www.sun.com/service/sunps/sunone>
- Informations pour les développeurs Sun Java System <http://sunonedev.sun.com>
- Services de support pour développeurs Sun <http://www.sun.com/developers/support>
- Formation sur les logiciels Sun Java System <http://www.sun.com/software/training>
- Fiches de présentation des logiciels Sun <http://wwws.sun.com/software>

Copyright © 2005 Sun Microsystems, Inc. Tous droits réservés.

Sun Microsystems, Inc. détient les droits de propriété intellectuelle relatifs à la technologie incorporée dans le produit qui est décrit dans ce document. En particulier, et ce sans limitation, ces droits de propriété intellectuelle peuvent inclure un ou plusieurs des brevets américains répertoriés à l'adresse <http://www.sun.com/patents> et un ou plusieurs des brevets supplémentaires ou demandes de brevet en attente aux États-Unis et dans d'autres pays.

Propriété de SUN/CONFIDENTIEL.

L'utilisation est soumise aux termes du contrat de licence.

La distribution du logiciel peut s'accompagner de celle de composants mis au point par des tiers.

Des parties de ce produit pourront être dérivées des systèmes Berkeley BSD concédés sous licence par l'Université de Californie.

Sun, Sun Microsystems, le logo Sun, Java et Solaris sont des marques ou des marques déposées de Sun Microsystems, Inc. aux États-Unis et dans d'autres pays.

Toutes les marques SPARC sont utilisées dans le cadre d'un contrat de licence et sont des marques ou des marques déposées de SPARC International, Inc. aux États-Unis et dans d'autres pays.

Ressources Sun supplémentaires